## Inspiron 15 7000 Series Service-Handbuch

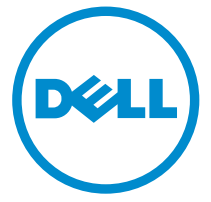

Computer-Modell: Inspiron 15-7568 Vorschriftenmodell: P55F Vorschriftentyp: P55F002

## Anmerkungen, Vorsichtshinweise und Warnungen

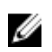

ANMERKUNG: Eine ANMERKUNG liefert wichtige Informationen, mit denen Sie den Computer besser einsetzen können.

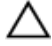

VORSICHT: Ein VORSICHTSHINWEIS macht darauf aufmerksam, dass bei Nichtbefolgung von Anweisungen eine Beschädigung der Hardware oder ein Verlust von Daten droht, und zeigt auf, wie derartige Probleme vermieden werden können.

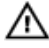

WARNUNG: Durch eine WARNUNG werden Sie auf Gefahrenquellen hingewiesen, die materielle Schäden, Verletzungen oder sogar den Tod von Personen zur Folge haben können.

Copyright **©** 2015 Dell Inc. Alle Rechte vorbehalten. Dieses Produkt ist durch USamerikanische und internationale Urheberrechtsgesetze und nach sonstigen Rechten an geistigem Eigentum geschützt. Dell™ und das Dell Logo sind Marken von Dell Inc. in den Vereinigten Staaten und/oder anderen Geltungsbereichen. Alle anderen in diesem Dokument genannten Marken und Handelsbezeichnungen sind möglicherweise Marken der entsprechenden Unternehmen.

2015 - 09

Rev. A00

# **Inhaltsverzeichnis**

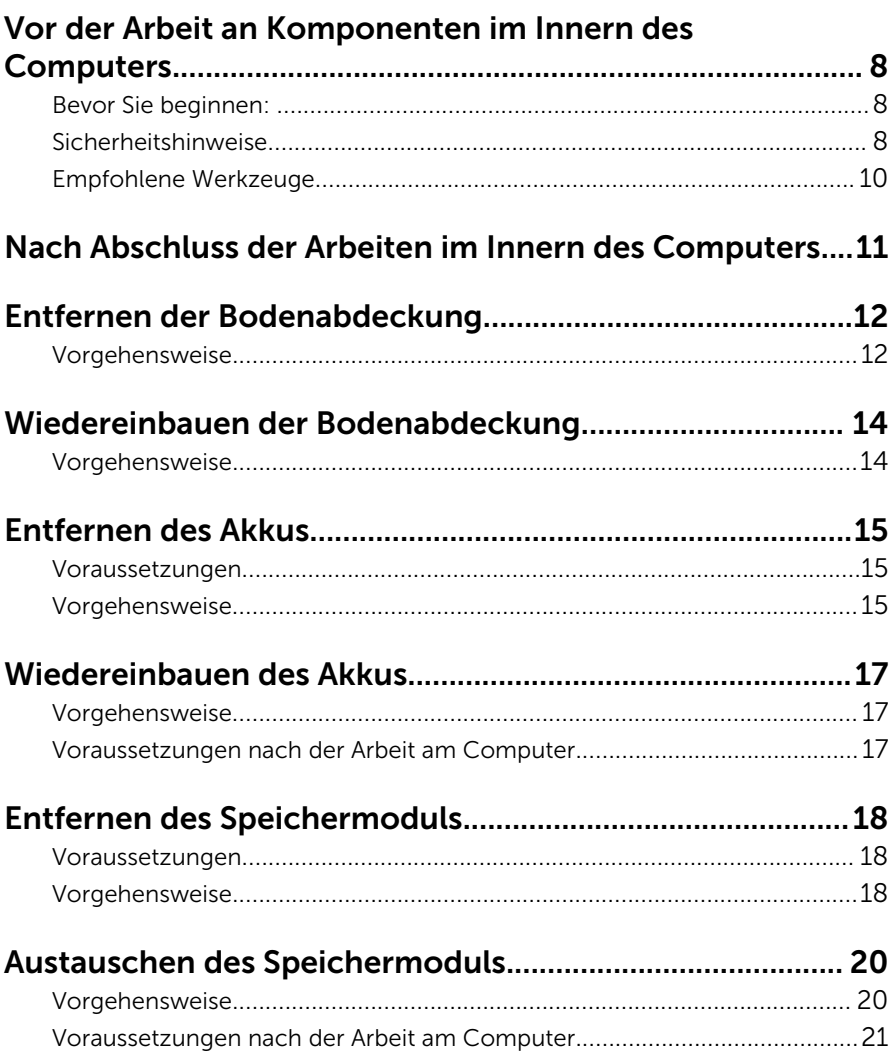

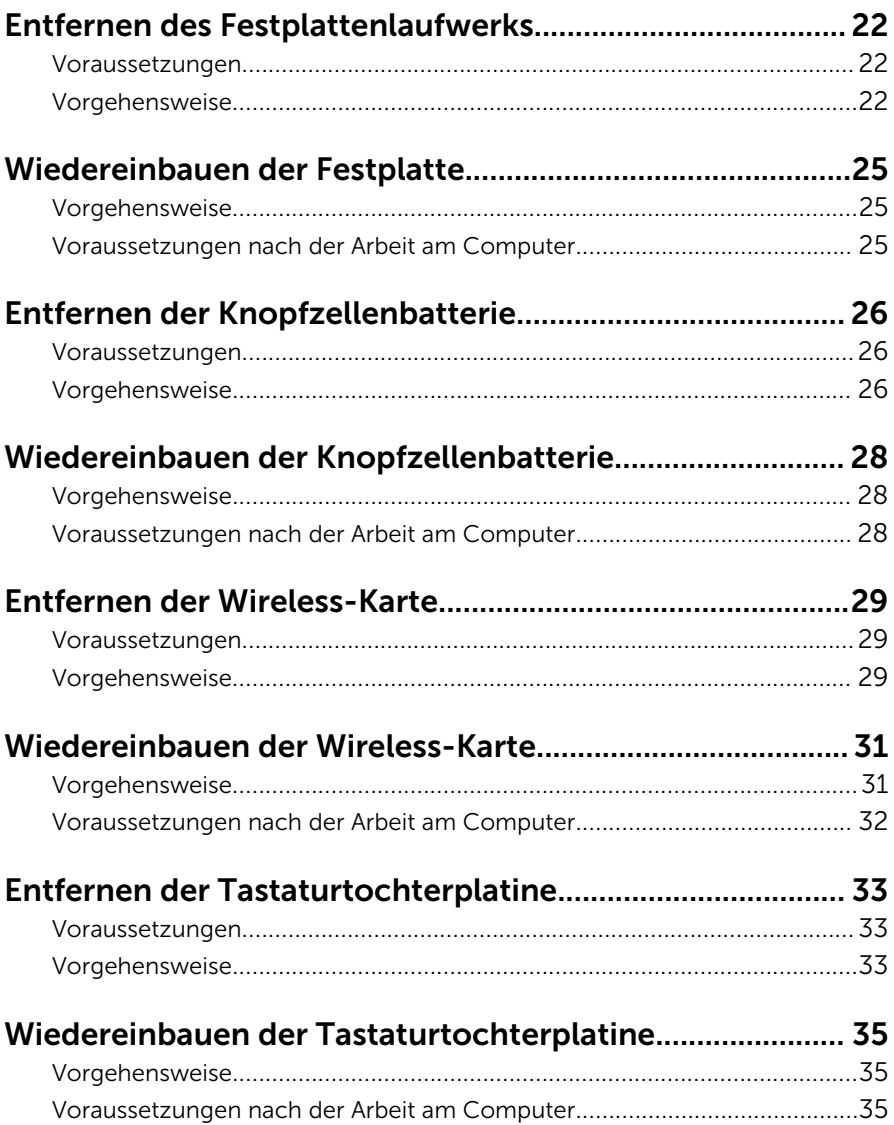

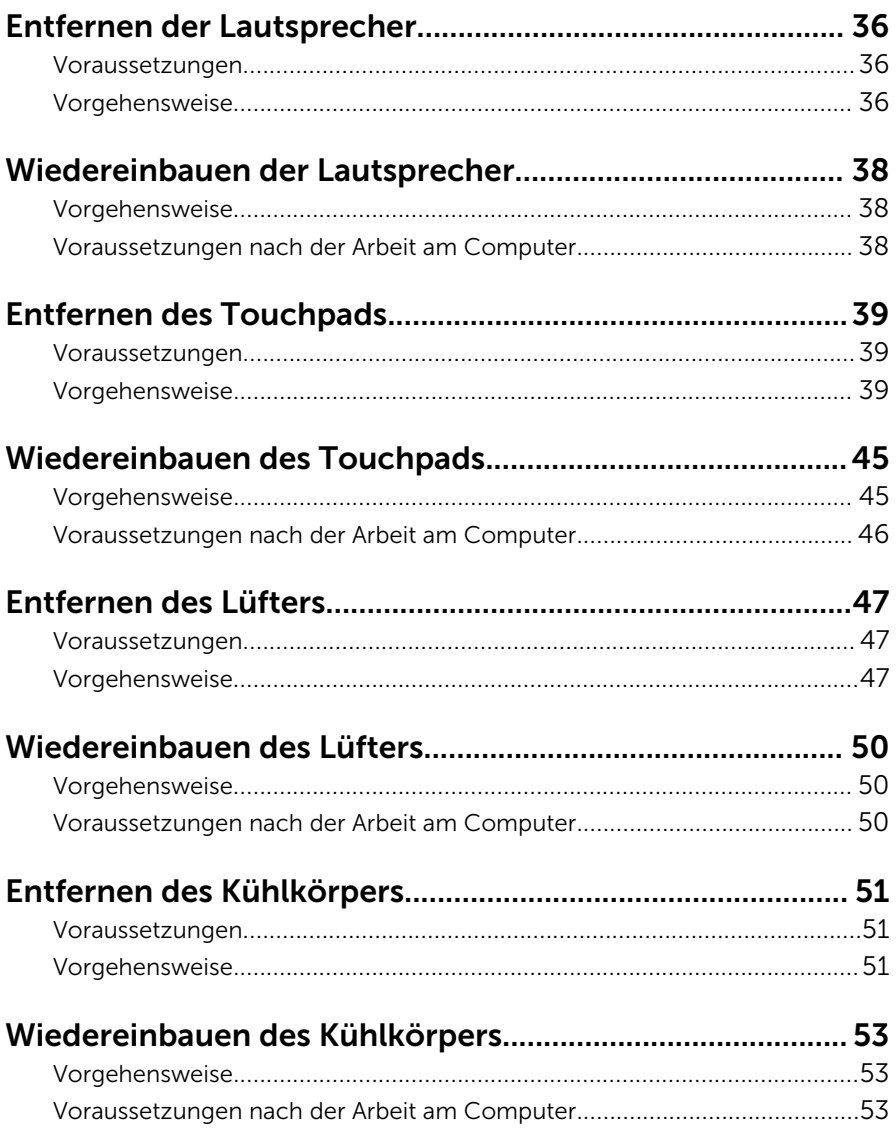

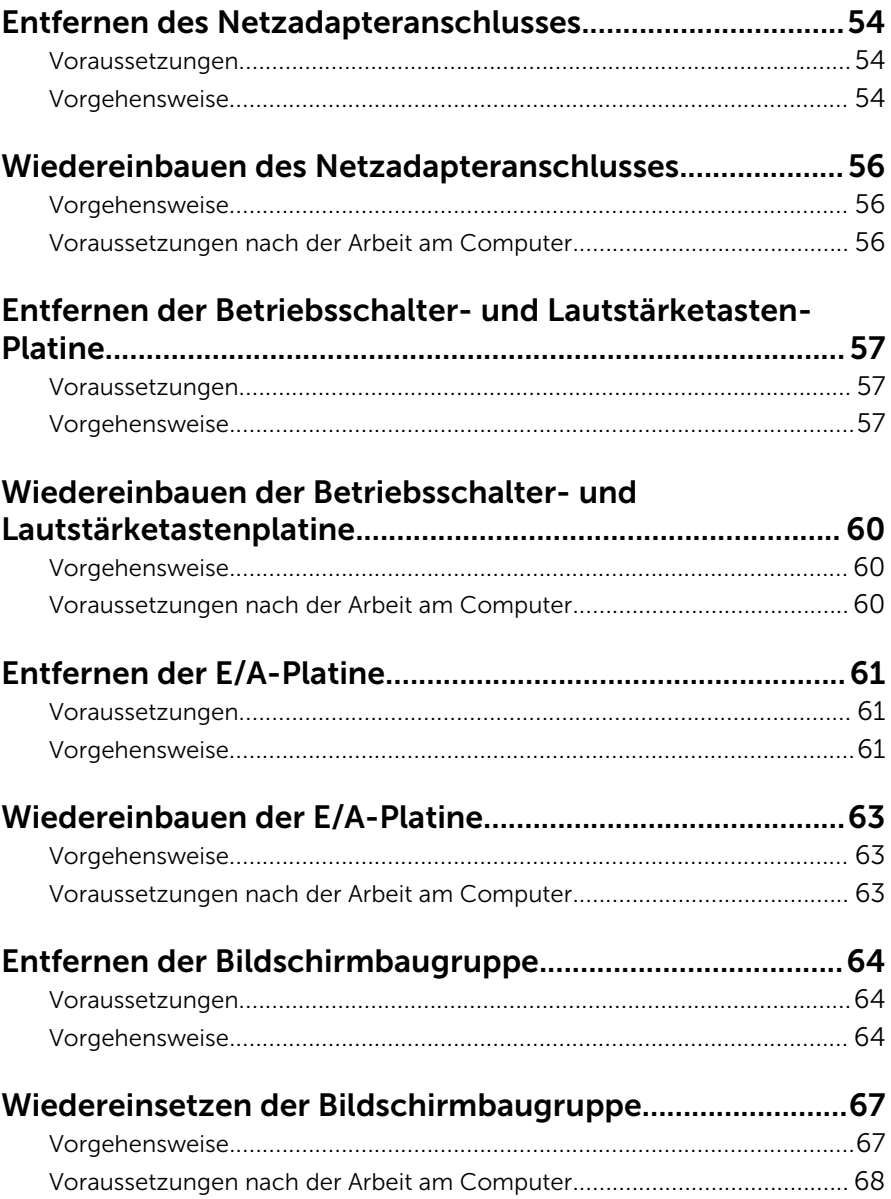

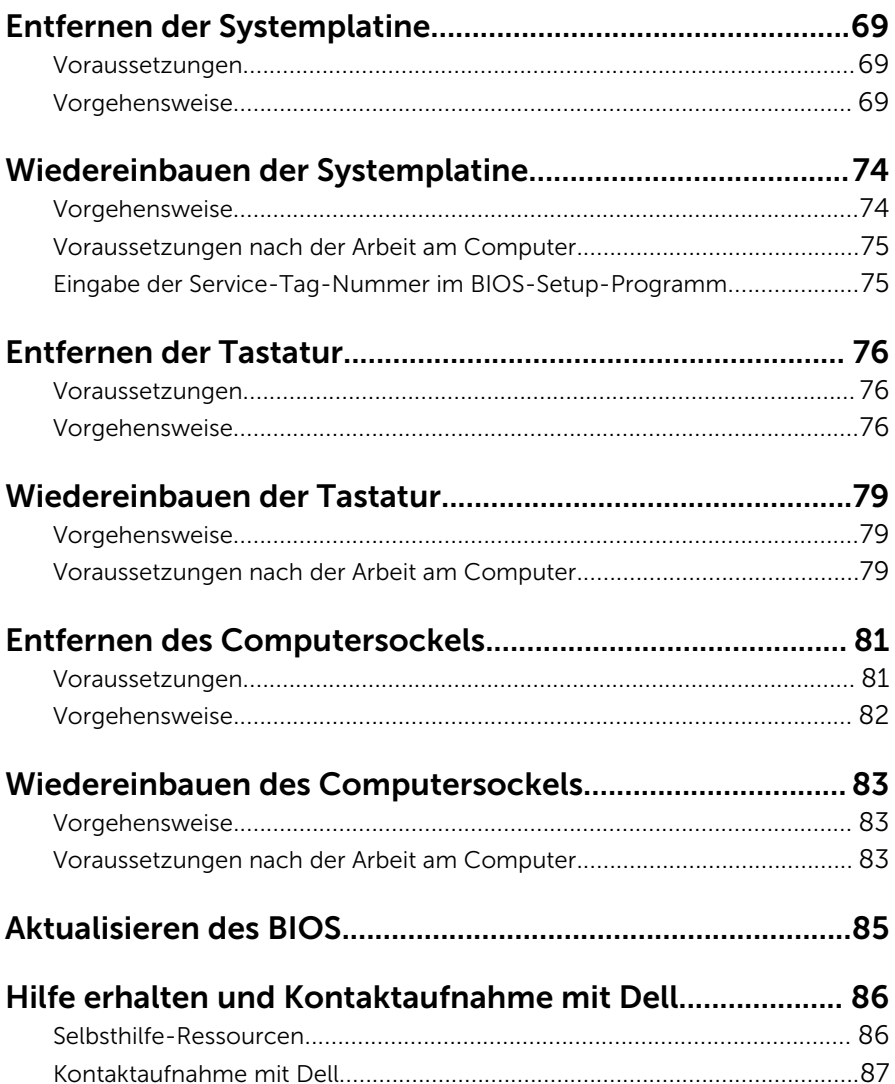

## <span id="page-7-0"></span>Vor der Arbeit an Komponenten im Innern des Computers

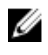

ANMERKUNG: Die Abbildungen in diesem Dokument können von Ihrem Computer abweichen, je nach der von Ihnen bestellten Konfiguration.

### Bevor Sie beginnen:

- 1 Speichern und schließen Sie alle geöffneten Dateien und beenden Sie alle geöffneten Programme.
- 2 Fahren Sie den Computer herunter.
	- Windows 10: Klicken oder tippen Sie auf Start → Ü Ein/Aus → Herunterfahren.
	- Windows 8.1: Klicken oder tippen Sie auf dem Startbildschirm auf das Symbol für die Energieverwaltung  $\bigoplus \rightarrow$  Herunterfahren.
	- Windows 7: Klicken oder tippen Sie auf Start → Shut down (Herunterfahren).

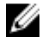

- ANMERKUNG: Wenn Sie ein anderes Betriebssystem benutzen, lesen Sie bitte in der entsprechenden Betriebssystemdokumentation nach, wie der Computer heruntergefahren wird.
- 3 Trennen Sie Ihren Computer sowie alle daran angeschlossenen Geräte vom Stromnetz.
- 4 Trennen Sie alle Kabel wie Telefon- und Netzwerkkabel und so weiter vom Computer.
- 5 Trennen Sie alle angeschlossenen Geräte und Peripheriegeräte, z. B. Tastatur, Maus, Monitor usw. vom Computer.
- 6 Entfernen Sie alle Medienkarten und optische Datenträger aus dem Computer, falls vorhanden.

### Sicherheitshinweise

Beachten Sie folgende Sicherheitsrichtlinien, damit Ihr Computer vor möglichen Schäden geschützt und Ihre eigene Sicherheit sichergestellt ist.

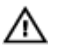

WARNUNG: Bevor Sie Arbeiten im Inneren des Computers ausführen, lesen Sie zunächst die im Lieferumfang des Computers enthaltenen Sicherheitshinweise. Zusätzliche Informationen zur bestmöglichen Einhaltung der Sicherheitsrichtlinien finden Sie auf der Homepage zur Richtlinienkonformität unter www.dell.com/regulatory\_compliance.

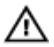

WARNUNG: Trennen Sie alle Energiequellen, bevor Sie die Computerabdeckung oder Verkleidungselemente öffnen. Bringen Sie nach Abschluss der Arbeiten im Inneren des Computers alle Abdeckungen, Verkleidungselemente und Schrauben wieder an, bevor die Verbindung zur Energiequelle hergestellt wird.

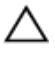

VORSICHT: Achten Sie auf eine ebene und saubere Arbeitsfläche, um SCHSICHT: Activer vie auf.<br>Schäden am Computer zu vermeiden.

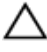

VORSICHT: Greifen Sie Bauteile und Karten nur an den Außenkanten und berühren Sie keine Steckverbindungen oder Kontakte, um Schäden an diesen zu vermeiden.

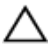

VORSICHT: Sie dürfen nur Fehlerbehebungsmaßnahmen ausführen und Reparaturen vornehmen, wenn Sie durch das Dell Team für technisches Unterstützung dazu autorisiert oder angewiesen wurden. Schäden durch nicht von Dell genehmigte Wartungsversuche werden nicht durch die Garantie abgedeckt. Lesen Sie die Sicherheitshinweise, die Sie zusammen mit dem Produkt erhalten haben, oder unter www.dell.com/regulatory\_compliance.

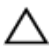

VORSICHT: Bevor Sie Komponenten im Inneren des Computers berühren, müssen Sie sich erden. Berühren Sie dazu eine nicht lackierte Metalloberfläche, beispielsweise Metallteile an der Rückseite des Computers. Berühren Sie während der Arbeiten regelmäßig eine unlackierte Metalloberfläche, um statische Aufladungen abzuleiten, die zur Beschädigung interner Komponenten führen können.

VORSICHT: Ziehen Sie beim Trennen eines Kabels nur am Stecker oder an der Zuglasche und nicht am Kabel selbst. Einige Kabel verfügen über Anschlussstecker mit Sperrzungen oder Flügelschrauben, die vor dem Trennen des Kabels gelöst werden müssen. Achten Sie beim Trennen von Kabeln darauf, diese möglichst gerade abzuziehen, um ein Verbiegen der Kontaktstifte zu vermeiden. Stellen Sie beim Anschließen von Kabeln sicher, dass die Ports und Stecker korrekt orientiert und ausgerichtet sind.

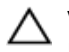

<span id="page-9-0"></span> $\triangle$  VORSICHT: Drücken Sie auf im Medienkartenlesegerät installierte Karten, um sie auszuwerfen.

### Empfohlene Werkzeuge

Für die in diesem Dokument beschriebenen Arbeitsschritte können die folgenden Werkzeuge erforderlich sein:

- Kreuzschlitzschraubenzieher
- Kunststoffstift

## <span id="page-10-0"></span>Nach Abschluss der Arbeiten im Innern des Computers

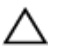

#### VORSICHT: Im Inneren des Computers vergessene oder lose Schrauben können den Computer erheblich beschädigen.

- 1 Bringen Sie alle Schrauben wieder an und stellen Sie sicher, dass sich im Inneren des Computers keine losen Schrauben mehr befinden.
- 2 Schließen Sie alle externen Geräte, Peripheriegeräte und Kabel wieder an, die Sie vor dem Arbeiten an Ihrem Computer entfernt haben.
- 3 Setzen Sie alle Medienkarten, Laufwerke und anderen Teile wieder ein, die Sie vor dem Arbeiten an Ihrem Computer entfernt haben.
- 4 Schließen Sie den Computer sowie alle daran angeschlossenen Geräte an das Stromnetz an.
- 5 Schalten Sie den Computer ein.

## <span id="page-11-0"></span>Entfernen der Bodenabdeckung

WARNUNG: Bevor Sie Arbeiten im Innern des Computers ausführen, lesen Sie zunächst die im Lieferumfang des Computers enthaltenen Sicherheitshinweise und befolgen Sie die Anweisungen unter [Vor der](#page-7-0) [Arbeit an Komponenten im Innern des Computers](#page-7-0). Nach der Arbeit an Komponenten im Innern des Computers befolgen Sie die Anweisungen unter [Nach der Arbeit an Komponenten im Innern des](#page-10-0)  [Computers.](#page-10-0) Weitere Informationen zur bestmöglichen Einhaltung der Sicherheitsrichtlinien finden Sie auf der Website zur Einhaltung gesetzlicher Vorschriften unter www.dell.com/ regulatory\_compliance.

- 1 Schließen Sie den Bildschirm und drehen Sie den Computer um.
- 2 Entfernen Sie die Schrauben, mit denen die Bodenabdeckung am Computersockel befestigt ist.

Heben Sie die Bodenabdeckung mithilfe eines flachen Kunststoffstifts vom Computersockel ab.

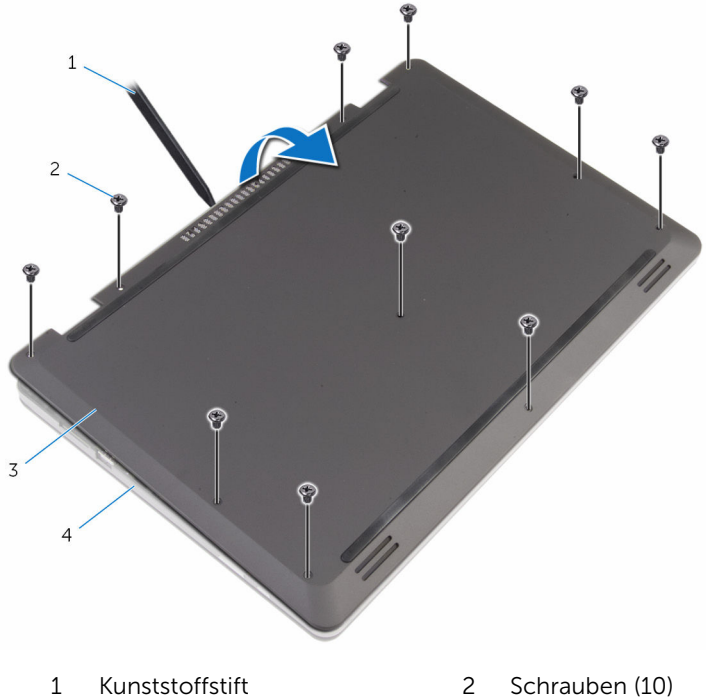

- Bodenabdeckung 4 Computersockel
- -

## <span id="page-13-0"></span>Wiedereinbauen der Bodenabdeckung

WARNUNG: Bevor Sie Arbeiten im Innern des Computers ausführen, lesen Sie zunächst die im Lieferumfang des Computers enthaltenen Sicherheitshinweise und befolgen Sie die Anweisungen unter [Vor der](#page-7-0) [Arbeit an Komponenten im Innern des Computers](#page-7-0). Nach der Arbeit an Komponenten im Innern des Computers befolgen Sie die Anweisungen unter [Nach der Arbeit an Komponenten im Innern des](#page-10-0)  [Computers.](#page-10-0) Weitere Informationen zur bestmöglichen Einhaltung der Sicherheitsrichtlinien finden Sie auf der Website zur Einhaltung gesetzlicher Vorschriften unter www.dell.com/ regulatory\_compliance.

- 1 Schieben Sie die Halterungen der Bodenabdeckung in die Schlitze auf dem Computersockel und lassen Sie die Bodenabdeckung einrasten.
- 2 Bringen Sie die Schrauben wieder an, mit denen die Bodenabdeckung am Computersockel befestigt wird.

## <span id="page-14-0"></span>Entfernen des Akkus

WARNUNG: Bevor Sie Arbeiten im Innern des Computers ausführen, lesen Sie zunächst die im Lieferumfang des Computers enthaltenen Sicherheitshinweise und befolgen Sie die Anweisungen unter [Vor der](#page-7-0) [Arbeit an Komponenten im Innern des Computers](#page-7-0). Nach der Arbeit an Komponenten im Innern des Computers befolgen Sie die Anweisungen unter [Nach der Arbeit an Komponenten im Innern des](#page-10-0)  [Computers.](#page-10-0) Weitere Informationen zur bestmöglichen Einhaltung der Sicherheitsrichtlinien finden Sie auf der Website zur Einhaltung gesetzlicher Vorschriften unter www.dell.com/ regulatory\_compliance.

### Voraussetzungen

Entfernen Sie die [Abdeckung an der Unterseite](#page-11-0).

- 1 Drehen Sie die Schrauben heraus, mit denen der Akku am Computersockel befestigt ist.
- 2 Entfernen Sie das Festplattenlaufwerkkabel aus den Kabelführungen auf dem Akku.

Heben Sie den Akku aus dem Computersockel heraus.

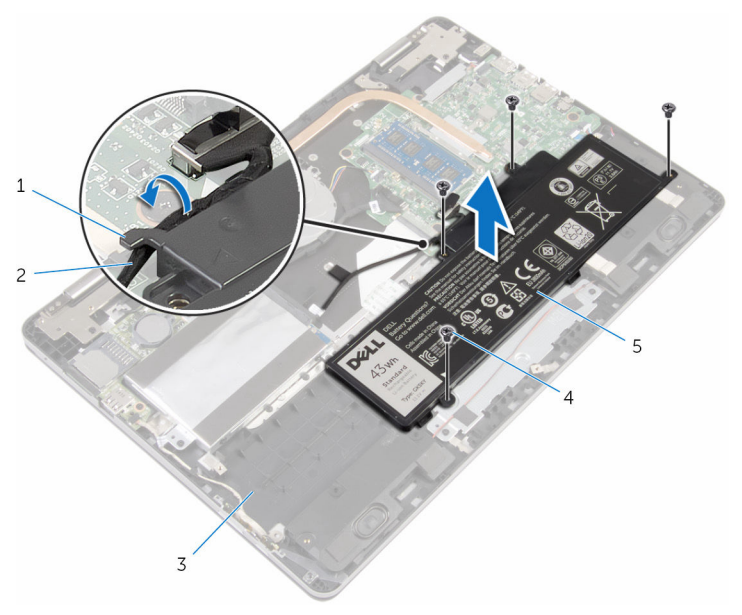

3 Computersockel 4 Schrauben (4)

- Kabelführung 2 Festplattenlaufwerkkabel
- Akku
- Den Computer herumdrehen und den Bildschirm öffnen.
- Halten Sie den Ein/Aus-Schalter für 4 Sekunden gedrückt, um die Systemplatine zu entladen.

## <span id="page-16-0"></span>Wiedereinbauen des Akkus

WARNUNG: Bevor Sie Arbeiten im Innern des Computers ausführen, lesen Sie zunächst die im Lieferumfang des Computers enthaltenen Sicherheitshinweise und befolgen Sie die Anweisungen unter [Vor der](#page-7-0) [Arbeit an Komponenten im Innern des Computers](#page-7-0). Nach der Arbeit an Komponenten im Innern des Computers befolgen Sie die Anweisungen unter [Nach der Arbeit an Komponenten im Innern des](#page-10-0)  [Computers.](#page-10-0) Weitere Informationen zur bestmöglichen Einhaltung der Sicherheitsrichtlinien finden Sie auf der Website zur Einhaltung gesetzlicher Vorschriften unter www.dell.com/ regulatory\_compliance.

### Vorgehensweise

- 1 Schließen Sie den Bildschirm und drehen Sie den Computer um.
- 2 Richten Sie die Schraubenbohrungen an der Batterie mit den Schraubenbohrungen im Computersockel aus, und setzen Sie die Batterie auf den Computersockel.
- 3 Drehen Sie die Schrauben zum Befestigen der Batterie am Computersockel wieder ein.
- 4 Führen Sie das Festplattenlaufwerkkabel durch die Kabelführungen auf dem Akku.

#### Voraussetzungen nach der Arbeit am Computer

Bringen Sie die [Bodenabdeckung](#page-13-0) wieder an.

## <span id="page-17-0"></span>Entfernen des Speichermoduls

WARNUNG: Bevor Sie Arbeiten im Innern des Computers ausführen, lesen Sie zunächst die im Lieferumfang des Computers enthaltenen Sicherheitshinweise und befolgen Sie die Anweisungen unter [Vor der](#page-7-0) [Arbeit an Komponenten im Innern des Computers](#page-7-0). Nach der Arbeit an Komponenten im Innern des Computers befolgen Sie die Anweisungen unter [Nach der Arbeit an Komponenten im Innern des](#page-10-0)  [Computers.](#page-10-0) Weitere Informationen zur bestmöglichen Einhaltung der Sicherheitsrichtlinien finden Sie auf der Website zur Einhaltung gesetzlicher Vorschriften unter www.dell.com/ regulatory\_compliance.

### Voraussetzungen

- 1 Entfernen Sie die [Abdeckung an der Unterseite](#page-11-0).
- 2 Entfernen Sie den [Akku.](#page-14-0)

### Vorgehensweise

1 Drücken Sie die Sicherungsklammern auf beiden Seiten des Speichermodulsteckplatzes vorsichtig mit den Fingerspitzen auseinander, bis das Speichermodul herausspringt.

Entfernen Sie das Speichermodul aus dem Speichermodulsteckplatz.

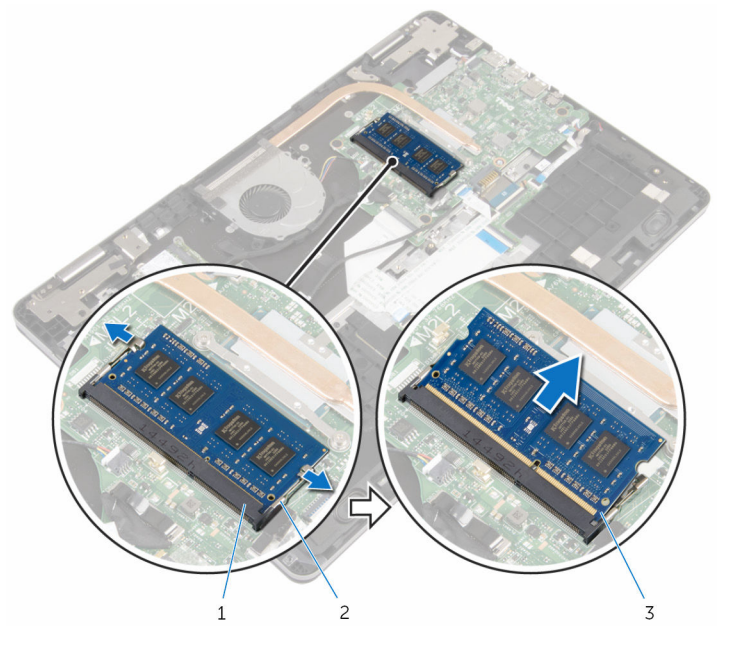

- Speichermodulsteckplatz 2 Sicherungsklammern (2)
- Speichermodul

## <span id="page-19-0"></span>Austauschen des Speichermoduls

WARNUNG: Bevor Sie Arbeiten im Innern des Computers ausführen, lesen Sie zunächst die im Lieferumfang des Computers enthaltenen Sicherheitshinweise und befolgen Sie die Anweisungen unter [Vor der](#page-7-0) [Arbeit an Komponenten im Innern des Computers](#page-7-0). Nach der Arbeit an Komponenten im Innern des Computers befolgen Sie die Anweisungen unter [Nach der Arbeit an Komponenten im Innern des](#page-10-0)  [Computers.](#page-10-0) Weitere Informationen zur bestmöglichen Einhaltung der Sicherheitsrichtlinien finden Sie auf der Website zur Einhaltung gesetzlicher Vorschriften unter www.dell.com/ regulatory\_compliance.

### Vorgehensweise

1 Richten Sie die Kerbe am Speichermodul an der Halterung des Speichermodulsteckplatzes aus.

<span id="page-20-0"></span>2 Schieben Sie das Speichermodul fest und schräg in den Steckplatz und drücken Sie es nach unten, bis es mit einem Klicken einrastet.

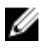

ANMERKUNG: Wenn kein Klicken zu vernehmen ist, entfernen Sie das Speichermodul und installieren Sie es erneut.

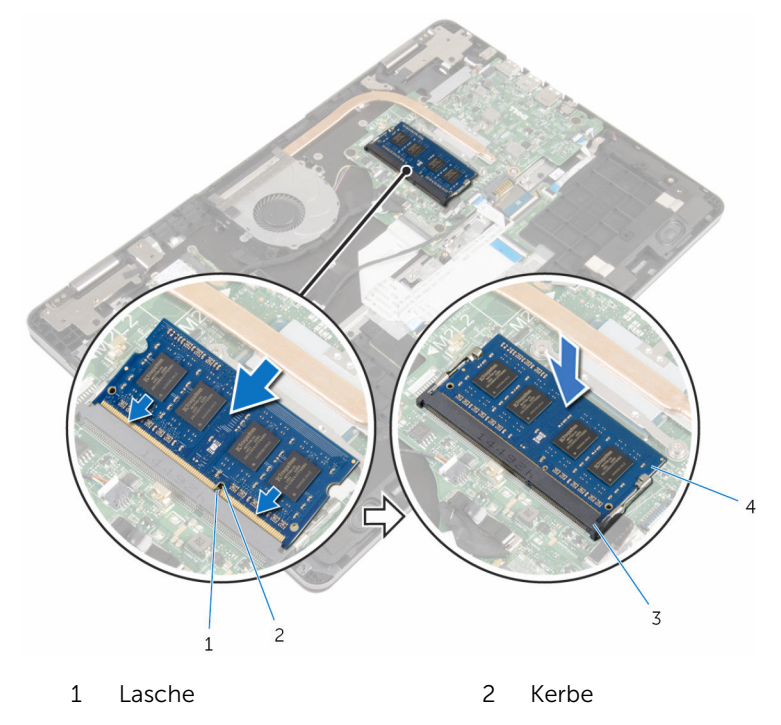

3 Speichermodulsteckplatz 4 Speichermodul

#### Voraussetzungen nach der Arbeit am Computer

- 1 Bauen Sie den [Akku](#page-16-0) wieder ein.
- 2 Bringen Sie die [Bodenabdeckung](#page-13-0) wieder an.

## <span id="page-21-0"></span>Entfernen des Festplattenlaufwerks

WARNUNG: Bevor Sie Arbeiten im Innern des Computers ausführen, lesen Sie zunächst die im Lieferumfang des Computers enthaltenen Sicherheitshinweise und befolgen Sie die Anweisungen unter [Vor der](#page-7-0) [Arbeit an Komponenten im Innern des Computers](#page-7-0). Nach der Arbeit an Komponenten im Innern des Computers befolgen Sie die Anweisungen unter [Nach der Arbeit an Komponenten im Innern des](#page-10-0)  [Computers.](#page-10-0) Weitere Informationen zur bestmöglichen Einhaltung der Sicherheitsrichtlinien finden Sie auf der Website zur Einhaltung gesetzlicher Vorschriften unter www.dell.com/ regulatory\_compliance.

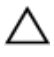

VORSICHT: Festplattenlaufwerke sind äußerst empfindlich. A VORSICH I : restplattenlaufwerkender Mit Vorsicht.<br>Handhaben Sie das Festplattenlaufwerk mit Vorsicht.

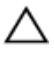

VORSICHT: Um Datenverlust zu vermeiden, entfernen Sie das Festplattenlaufwerk nicht, während sich der Computer im Energiesparmodus befindet oder eingeschaltet ist.

### Voraussetzungen

- 1 Entfernen Sie die [Abdeckung an der Unterseite](#page-11-0).
- 2 Entfernen Sie den [Akku.](#page-14-0)

- 1 Trennen Sie das Festplattenlaufwerkkabel mithilfe der Zuglasche von der Systemplatine.
- 2 Ziehen Sie das Klebeband ab, mit dem das Festplattenkabel am Computersockel befestigt ist.
- 3 Entfernen Sie die Schrauben, mit denen die Festplattenbaugruppe am Computersockel befestigt ist.

Heben Sie die Festplattenbaugruppe zusammen mit dem Kabel aus dem Computersockel.

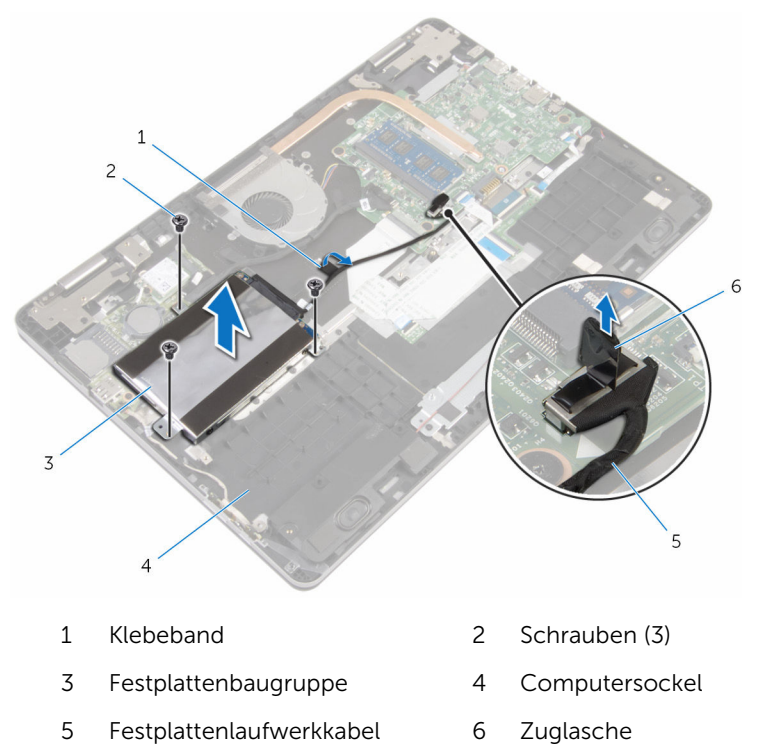

- 5 Trennen Sie den Interposer von der Festplattenbaugruppe.
- Entfernen Sie die Schrauben, mit denen die Festplattenlaufwerkhalterung am Festplattenlaufwerk befestigt ist.

Heben Sie das Festplattenlaufwerk von der Festplattenlaufwerkhalterung ab.

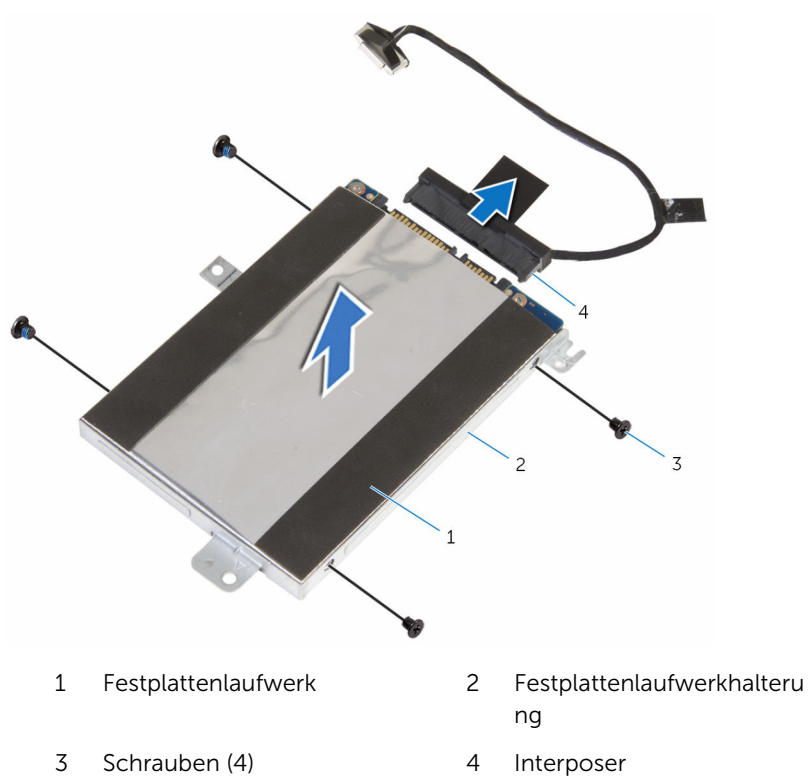

## <span id="page-24-0"></span>Wiedereinbauen der Festplatte

WARNUNG: Bevor Sie Arbeiten im Innern des Computers ausführen, lesen Sie zunächst die im Lieferumfang des Computers enthaltenen Sicherheitshinweise und befolgen Sie die Anweisungen unter [Vor der](#page-7-0) [Arbeit an Komponenten im Innern des Computers](#page-7-0). Nach der Arbeit an Komponenten im Innern des Computers befolgen Sie die Anweisungen unter [Nach der Arbeit an Komponenten im Innern des](#page-10-0)  [Computers.](#page-10-0) Weitere Informationen zur bestmöglichen Einhaltung der Sicherheitsrichtlinien finden Sie auf der Website zur Einhaltung gesetzlicher Vorschriften unter www.dell.com/ regulatory\_compliance.

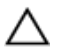

VORSICHT: Festplattenlaufwerke sind äußerst empfindlich. Handhaben Sie das Festplattenlaufwerk mit Vorsicht.

### Vorgehensweise

- 1 Richten Sie die Schraubenbohrungen der Festplattenlaufwerkhalterung an den Schraubenbohrungen des Festplattenlaufwerks aus.
- 2 Bringen Sie die Schrauben wieder an, mit denen die Festplattenlaufwerkhalterung am Festplattenlaufwerk befestigt wird.
- **3** Schließen Sie den Interposer an die Festplattenbaugruppe an.
- 4 Richten Sie die Schraubenbohrungen auf der Festplattenbaugruppe an den Schraubenbohrungen am Computersockel aus.
- 5 Bringen Sie die Schrauben, mit denen die Festplattenbaugruppe am Computersockel befestigt wird, wieder an.
- 6 Verbinden Sie das Festplattenlaufwerkkabel mit der Systemplatine.
- 7 Bringen Sie das Klebeband an, mit dem das Festplattenkabel am Computersockel befestigt wird.

#### Voraussetzungen nach der Arbeit am Computer

- 1 Bauen Sie den [Akku](#page-16-0) wieder ein.
- 2 Bringen Sie die [Bodenabdeckung](#page-13-0) wieder an.

## <span id="page-25-0"></span>Entfernen der Knopfzellenbatterie

WARNUNG: Bevor Sie Arbeiten im Innern des Computers ausführen, lesen Sie zunächst die im Lieferumfang des Computers enthaltenen Sicherheitshinweise und befolgen Sie die Anweisungen unter [Vor der](#page-7-0) [Arbeit an Komponenten im Innern des Computers](#page-7-0). Nach der Arbeit an Komponenten im Innern des Computers befolgen Sie die Anweisungen unter [Nach der Arbeit an Komponenten im Innern des](#page-10-0)  [Computers.](#page-10-0) Weitere Informationen zur bestmöglichen Einhaltung der Sicherheitsrichtlinien finden Sie auf der Website zur Einhaltung gesetzlicher Vorschriften unter www.dell.com/ regulatory\_compliance.

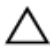

VORSICHT: Durch das Entfernen der Knopfzellenbatterie wird das BIOS-Setup-Programm auf die Standardeinstellungen zurückgesetzt. Es wird empfohlen, dass Sie sich die Einstellungen des BIOS-Setup-Programms notieren, bevor Sie die Knopfzellenbatterie entfernen.

### Voraussetzungen

- 1 Entfernen Sie die [Abdeckung an der Unterseite](#page-11-0).
- 2 Entfernen Sie den [Akku.](#page-14-0)

### Vorgehensweise

Hebeln Sie die Knopfzellenbatterie mit einem Kunststoffstift vorsichtig aus der Akkuhalterung auf der E/A-Platine.

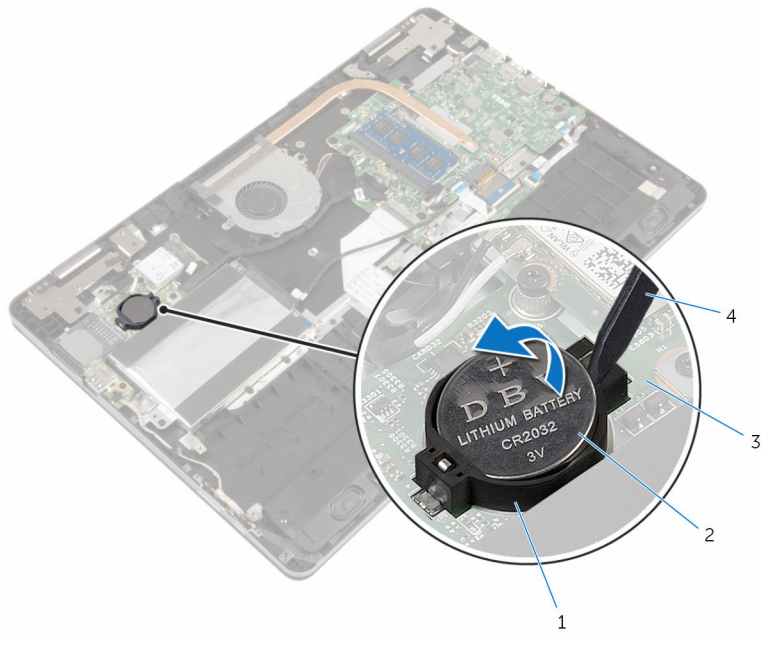

- 
- 
- Akkuhalterung 2 Knopfzellenbatterie
- E/A-Platine 4 Kunststoffstift

## <span id="page-27-0"></span>Wiedereinbauen der Knopfzellenbatterie

WARNUNG: Bevor Sie Arbeiten im Innern des Computers ausführen, lesen Sie zunächst die im Lieferumfang des Computers enthaltenen Sicherheitshinweise und befolgen Sie die Anweisungen unter [Vor der](#page-7-0) [Arbeit an Komponenten im Innern des Computers](#page-7-0). Nach der Arbeit an Komponenten im Innern des Computers befolgen Sie die Anweisungen unter [Nach der Arbeit an Komponenten im Innern des](#page-10-0)  [Computers.](#page-10-0) Weitere Informationen zur bestmöglichen Einhaltung der Sicherheitsrichtlinien finden Sie auf der Website zur Einhaltung gesetzlicher Vorschriften unter www.dell.com/ regulatory\_compliance.

### Vorgehensweise

Rasten Sie die Knopfzellenbatterie mit dem Pluspol nach oben in die Akkuhalterung auf der E/A-Platine ein.

#### Voraussetzungen nach der Arbeit am Computer

- 1 Bauen Sie den [Akku](#page-16-0) wieder ein.
- 2 Bringen Sie die [Bodenabdeckung](#page-13-0) wieder an.

## <span id="page-28-0"></span>Entfernen der Wireless-Karte

WARNUNG: Bevor Sie Arbeiten im Innern des Computers ausführen, lesen Sie zunächst die im Lieferumfang des Computers enthaltenen Sicherheitshinweise und befolgen Sie die Anweisungen unter [Vor der](#page-7-0) [Arbeit an Komponenten im Innern des Computers](#page-7-0). Nach der Arbeit an Komponenten im Innern des Computers befolgen Sie die Anweisungen unter [Nach der Arbeit an Komponenten im Innern des](#page-10-0)  [Computers.](#page-10-0) Weitere Informationen zur bestmöglichen Einhaltung der Sicherheitsrichtlinien finden Sie auf der Website zur Einhaltung gesetzlicher Vorschriften unter www.dell.com/ regulatory\_compliance.

### Voraussetzungen

- 1 Entfernen Sie die [Abdeckung an der Unterseite](#page-11-0).
- 2 Entfernen Sie den [Akku.](#page-14-0)

- 1 Trennen Sie die Antennenkabel von der Wireless-Karte.
- 2 Entfernen Sie die Schraube, mit der die Wireless-Karte an der E/A-Platine befestigt ist.

Ziehen Sie die Wireless-Card aus dem Mini-Card-Steckplatz heraus.

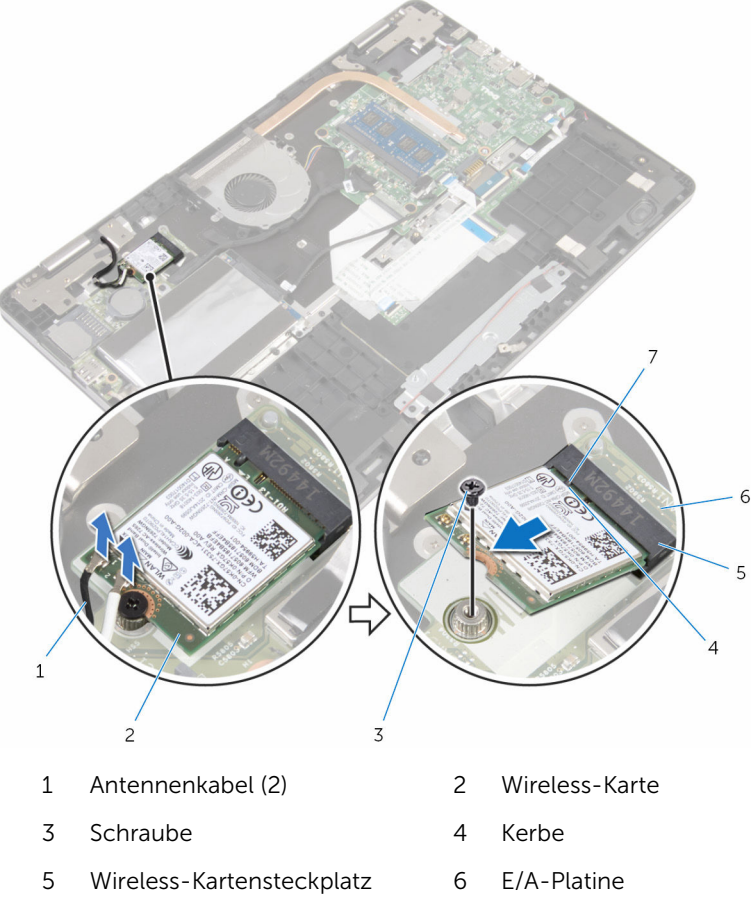

Lasche

### <span id="page-30-0"></span>Wiedereinbauen der Wireless-Karte

WARNUNG: Bevor Sie Arbeiten im Innern des Computers ausführen, lesen Sie zunächst die im Lieferumfang des Computers enthaltenen Sicherheitshinweise und befolgen Sie die Anweisungen unter [Vor der](#page-7-0) [Arbeit an Komponenten im Innern des Computers](#page-7-0). Nach der Arbeit an Komponenten im Innern des Computers befolgen Sie die Anweisungen unter [Nach der Arbeit an Komponenten im Innern des](#page-10-0)  [Computers.](#page-10-0) Weitere Informationen zur bestmöglichen Einhaltung der Sicherheitsrichtlinien finden Sie auf der Website zur Einhaltung gesetzlicher Vorschriften unter www.dell.com/ regulatory\_compliance.

### Vorgehensweise

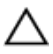

VORSICHT: Um eine Beschädigung der Wireless-Karte zu vermeiden, legen Sie keine Kabel darunter.

- 1 Richten Sie die Kerbe der Wireless-Karte an der Halterung des Wireless-Kartensteckplatzes aus.
- 2 Schieben Sie die Wireless-Karte schräg in den Wireless-Kartensteckplatz.
- 3 Richten Sie die Schraubenbohrung auf der Wireless-Karte an der Schraubenbohrung auf der E/A-Platine aus.
- 4 Bringen Sie die Schraube wieder an, mit der die Wireless-Karte an der E/A-Platine befestigt wird.

<span id="page-31-0"></span>5 Verbinden Sie die Antennenkabel mit der Wireless-Karte.

Die folgende Tabelle enthält die Farbcodierung der Antennenkabel für alle von Ihrem Computer unterstützten Wireless-Karten.

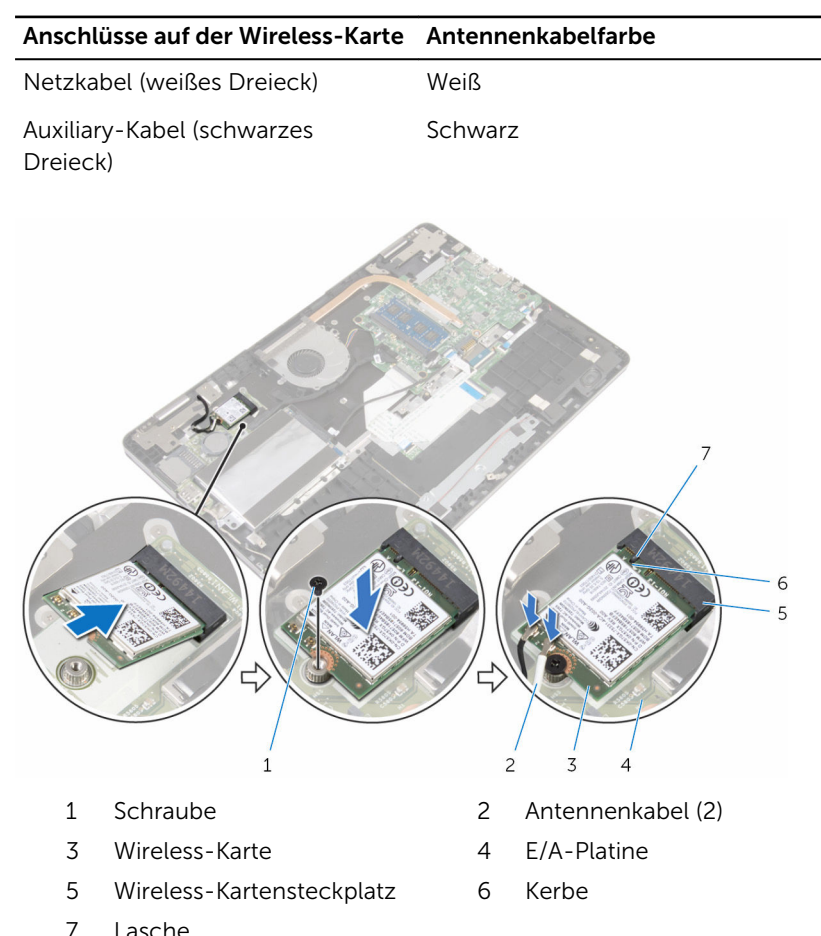

#### Voraussetzungen nach der Arbeit am Computer

- 1 Bauen Sie den [Akku](#page-16-0) wieder ein.
- 2 Bringen Sie die [Bodenabdeckung](#page-13-0) wieder an.

## <span id="page-32-0"></span>Entfernen der Tastaturtochterplatine

WARNUNG: Bevor Sie Arbeiten im Innern des Computers ausführen, lesen Sie zunächst die im Lieferumfang des Computers enthaltenen Sicherheitshinweise und befolgen Sie die Anweisungen unter [Vor der](#page-7-0) [Arbeit an Komponenten im Innern des Computers](#page-7-0). Nach der Arbeit an Komponenten im Innern des Computers befolgen Sie die Anweisungen unter [Nach der Arbeit an Komponenten im Innern des](#page-10-0)  [Computers.](#page-10-0) Weitere Informationen zur bestmöglichen Einhaltung der Sicherheitsrichtlinien finden Sie auf der Website zur Einhaltung gesetzlicher Vorschriften unter www.dell.com/ regulatory\_compliance.

### Voraussetzungen

- 1 Entfernen Sie die [Abdeckung an der Unterseite](#page-11-0).
- 2 Entfernen Sie den [Akku.](#page-14-0)

- 1 Heben Sie das Touchpadkabel an, um an die Halterungen für das Tastaturkabel und das Kabel für die Tastaturhintergrundbeleuchtung darunter zu gelangen.
- 2 Heben Sie die Halterungen an und ziehen Sie das Tastaturkabel und das Kabel der Tastaturhintergrundbeleuchtung von der Tastatur-Tochterplatine ab.

Hebeln Sie mithilfe eines flachen Kunststoffstifts die Tastatur-Tochterplatine vorsichtig vom Computersockel ab.

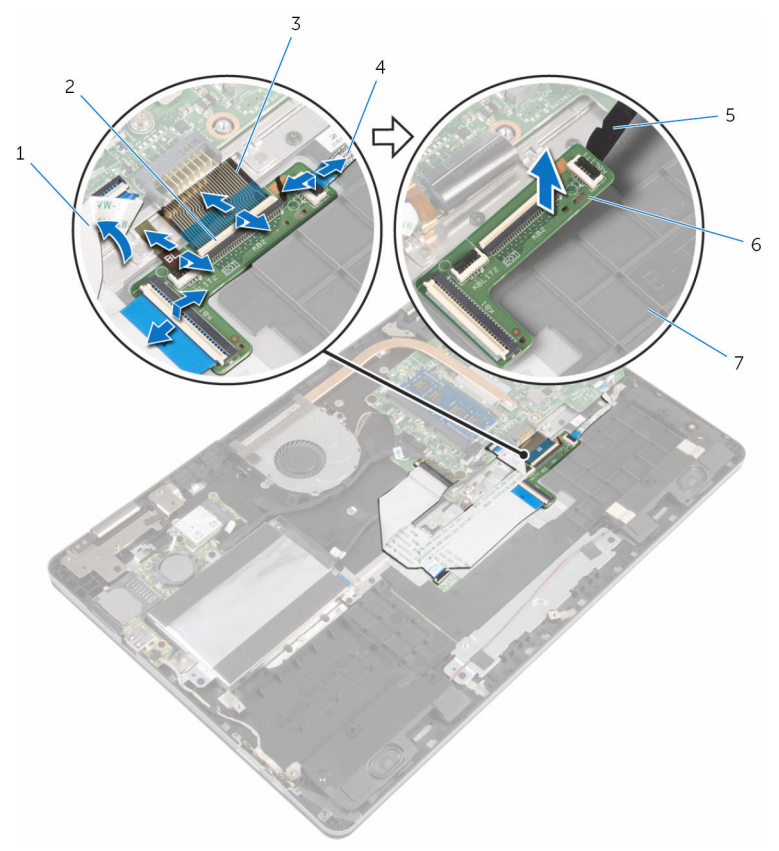

- Touchpadkabel 2 Riegel (4)
- Tastaturkabel (2) 4 Kabel für die
- 
- Computersockel
- 
- Tastaturhintergrundbeleuc htung (2)
- Kunststoffstift 6 Tastatur-Tochterplatine

## <span id="page-34-0"></span>Wiedereinbauen der Tastaturtochterplatine

WARNUNG: Bevor Sie Arbeiten im Innern des Computers ausführen, lesen Sie zunächst die im Lieferumfang des Computers enthaltenen Sicherheitshinweise und befolgen Sie die Anweisungen unter [Vor der](#page-7-0) [Arbeit an Komponenten im Innern des Computers](#page-7-0). Nach der Arbeit an Komponenten im Innern des Computers befolgen Sie die Anweisungen unter [Nach der Arbeit an Komponenten im Innern des](#page-10-0)  [Computers.](#page-10-0) Weitere Informationen zur bestmöglichen Einhaltung der Sicherheitsrichtlinien finden Sie auf der Website zur Einhaltung gesetzlicher Vorschriften unter www.dell.com/ regulatory\_compliance.

### Vorgehensweise

- 1 Befestigen Sie die Tastatur-Tochterplatine am Computersockel.
- 2 Heben Sie das Touchpadkabel an, um an die Halterungen für das Tastaturkabel und das Kabel für die Tastaturhintergrundbeleuchtung darunter zu gelangen.
- 3 Schieben Sie das Tastaturkabel und das Kabel der Tastaturhintergrundbeleuchtung in die Anschlüsse an der Tastatur-Tochterplatine und drücken Sie die Riegel nach unten, um die Kabel zu fixieren.

#### Voraussetzungen nach der Arbeit am Computer

- 1 Bauen Sie den [Akku](#page-16-0) wieder ein.
- 2 Bringen Sie die [Bodenabdeckung](#page-13-0) wieder an.

## <span id="page-35-0"></span>Entfernen der Lautsprecher

WARNUNG: Bevor Sie Arbeiten im Innern des Computers ausführen, lesen Sie zunächst die im Lieferumfang des Computers enthaltenen Sicherheitshinweise und befolgen Sie die Anweisungen unter [Vor der](#page-7-0) [Arbeit an Komponenten im Innern des Computers](#page-7-0). Nach der Arbeit an Komponenten im Innern des Computers befolgen Sie die Anweisungen unter [Nach der Arbeit an Komponenten im Innern des](#page-10-0)  [Computers.](#page-10-0) Weitere Informationen zur bestmöglichen Einhaltung der Sicherheitsrichtlinien finden Sie auf der Website zur Einhaltung gesetzlicher Vorschriften unter www.dell.com/ regulatory\_compliance.

### Voraussetzungen

- 1 Entfernen Sie die [Abdeckung an der Unterseite](#page-11-0).
- 2 Entfernen Sie den [Akku.](#page-14-0)

- 1 Trennen Sie das Lautsprecherkabel von der Systemplatine.
- 2 Ziehen Sie die Lautsprecherkabel aus der Kabelführung am Computersockel.
- 3 Ziehen Sie die Klebebänder ab, mit denen das Lautsprecherkabel an der Touchpad-Halterung befestigt ist.
- 4 Lösen Sie die Lautsprecher von den Halterungen am Computersockel.
Heben Sie die Lautsprecher zusammen mit dem Kabel aus dem Computersockel.

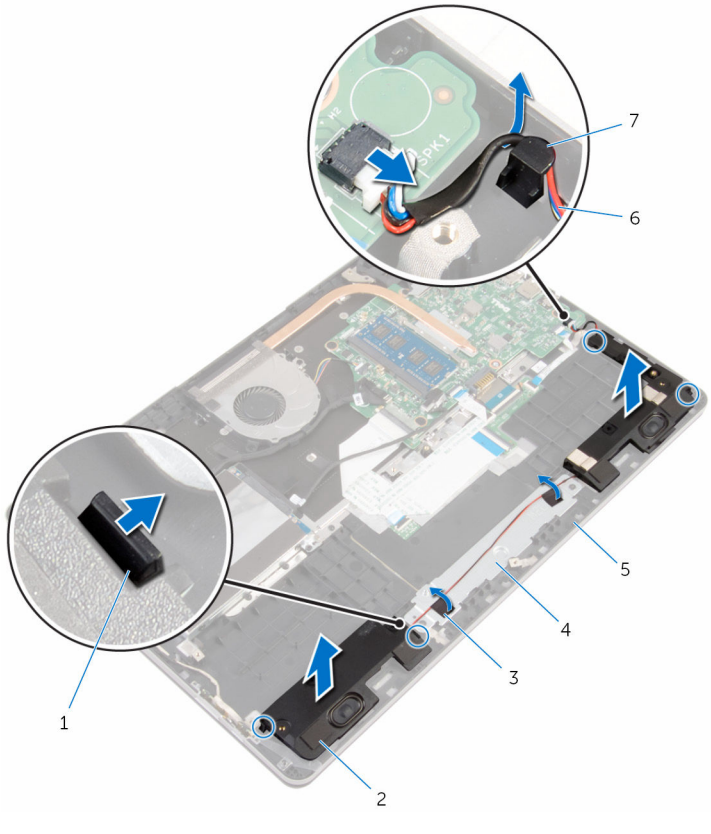

- 
- 
- 
- Kabelführung
- Haltezungen (4) 2 Lautsprecher (2)
- Klebebänder (2) 4 Touchpadhalterung
- Computersockel 6 Lautsprecherkabel

## Wiedereinbauen der Lautsprecher

WARNUNG: Bevor Sie Arbeiten im Innern des Computers ausführen, lesen Sie zunächst die im Lieferumfang des Computers enthaltenen Sicherheitshinweise und befolgen Sie die Anweisungen unter [Vor der](#page-7-0) [Arbeit an Komponenten im Innern des Computers](#page-7-0). Nach der Arbeit an Komponenten im Innern des Computers befolgen Sie die Anweisungen unter [Nach der Arbeit an Komponenten im Innern des](#page-10-0)  [Computers.](#page-10-0) Weitere Informationen zur bestmöglichen Einhaltung der Sicherheitsrichtlinien finden Sie auf der Website zur Einhaltung gesetzlicher Vorschriften unter www.dell.com/ regulatory\_compliance.

## Vorgehensweise

- 1 Platzieren Sie die Lautsprecher mithilfe der Führungsstifte in den Schlitzen am Computersockel und lassen Sie sie einrasten.
- 2 Bringen Sie die Klebebänder wieder an, mit denen das Lautsprecherkabel an der Touchpad-Halterung befestigt wird.
- 3 Führen Sie das Lautsprecherkabel durch die Kabelführungen am Computersockel.
- 4 Schließen Sie das Lautsprecherkabel an die Systemplatine an.

- 1 Bauen Sie den [Akku](#page-16-0) wieder ein.
- 2 Bringen Sie die [Bodenabdeckung](#page-13-0) wieder an.

# Entfernen des Touchpads

WARNUNG: Bevor Sie Arbeiten im Innern des Computers ausführen, lesen Sie zunächst die im Lieferumfang des Computers enthaltenen Sicherheitshinweise und befolgen Sie die Anweisungen unter [Vor der](#page-7-0) [Arbeit an Komponenten im Innern des Computers](#page-7-0). Nach der Arbeit an Komponenten im Innern des Computers befolgen Sie die Anweisungen unter [Nach der Arbeit an Komponenten im Innern des](#page-10-0)  [Computers.](#page-10-0) Weitere Informationen zur bestmöglichen Einhaltung der Sicherheitsrichtlinien finden Sie auf der Website zur Einhaltung gesetzlicher Vorschriften unter www.dell.com/ regulatory\_compliance.

### Voraussetzungen

- 1 Entfernen Sie die [Abdeckung an der Unterseite](#page-11-0).
- 2 Entfernen Sie den [Akku.](#page-14-0)

## Vorgehensweise

- 1 Trennen Sie das Festplattenlaufwerkkabel mithilfe der Zuglasche von der Systemplatine.
- 2 Heben Sie den Riegel an und trennen Sie das Touchpad-Kabel vom Touchpad.

3 Notieren Sie sich die Verlegung des Touchpadkabels und entfernen Sie das Kabel vom Touchpad.

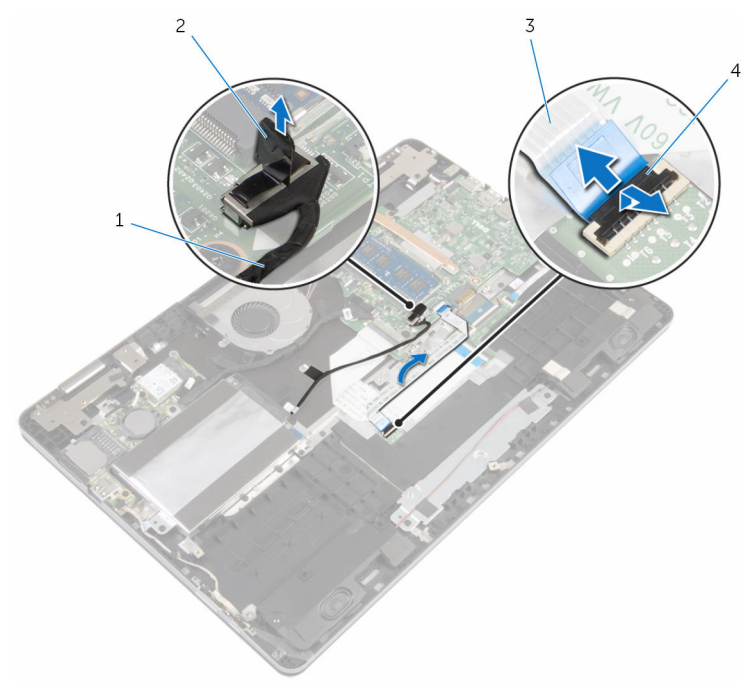

- 1 Festplattenlaufwerkkabel 2 Zuglasche
	-
- 3 Touchpadkabel 4 Freigabehebel
- 4 Heben Sie den Riegel an und ziehen Sie das Tastaturkabel von der Tastatur-Tochterplatine ab.
- 5 Ziehen Sie das Klebeband ab, mit dem das Tastaturkabel an der Systemplatine befestigt ist.
- 6 Lösen Sie die Riegel und ziehen Sie das Tastaturkabel von der Systemplatine ab.

7 Ziehen Sie das Tastaturkabel vom Computersockel ab.

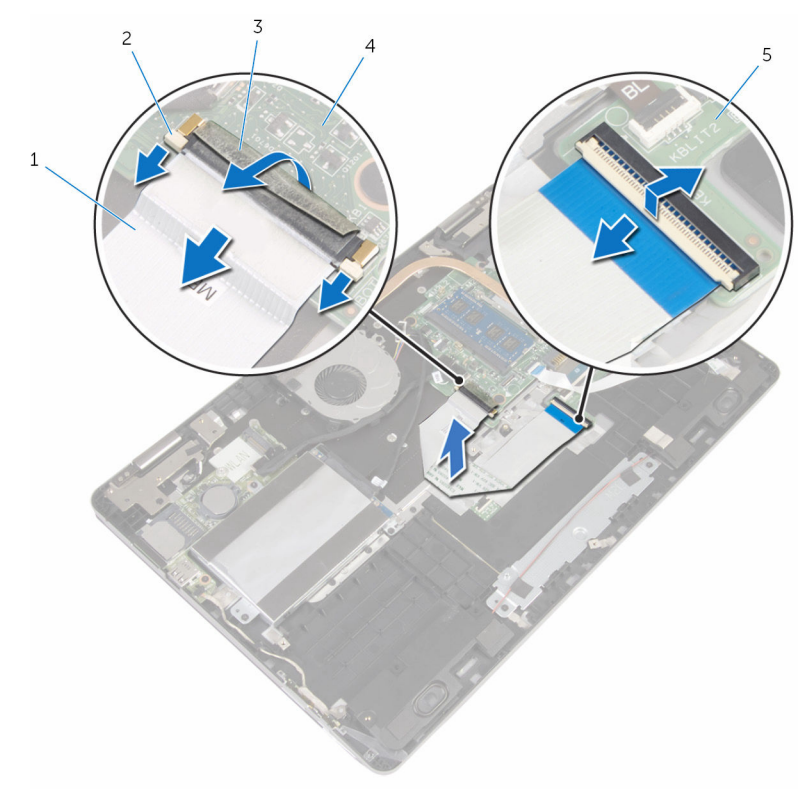

- 
- 1 Tastaturkabel 2 Verriegelungen (3)
- 3 Klebeband 1 4 Systemplatine
- 5 Tastatur-Tochterplatine
- 8 Ziehen Sie die Folie ab, mit der das Touchpad am Computersockel befestigt ist.

9 Heben Sie den linken Lautsprecher an und entfernen Sie die Klebebänder, mit denen das Lautsprecherkabel an der Touchpadhalterung fixiert ist.

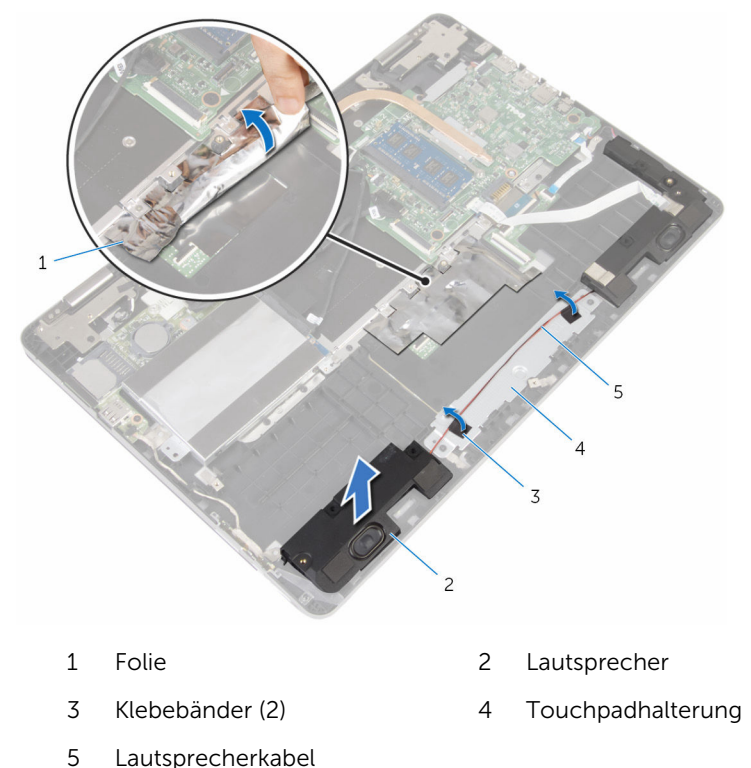

Drehen Sie die Schrauben heraus, mit denen die Touchpadhalterung am Computersockel befestigt ist.

11 Heben Sie die Touchpadhalterung schräg an und entfernen Sie sie aus den Halterungen am Computersockel.

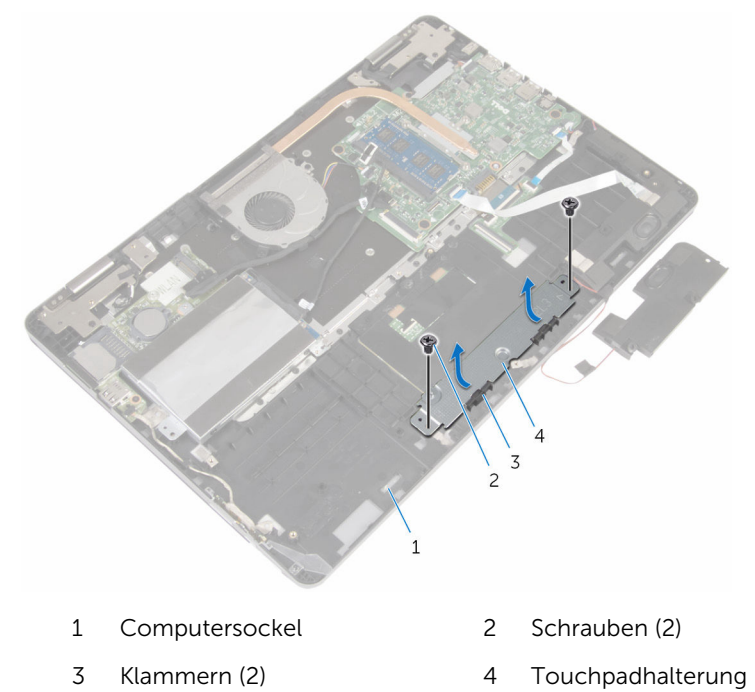

12 Drehen Sie die Schrauben heraus, mit denen das Touchpad am Computersockel befestigt ist.

13 Heben Sie das Touchpad an, und schieben Sie es aus den Halterungen am Computersockel.

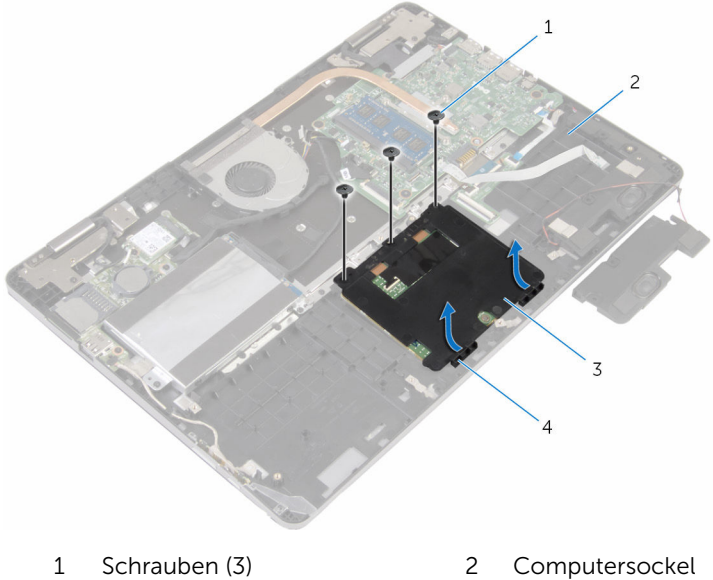

- 
- 
- 
- 3 Touchpad 4 Klammern (2)

## Wiedereinbauen des Touchpads

WARNUNG: Bevor Sie Arbeiten im Innern des Computers ausführen, lesen Sie zunächst die im Lieferumfang des Computers enthaltenen Sicherheitshinweise und befolgen Sie die Anweisungen unter [Vor der](#page-7-0) [Arbeit an Komponenten im Innern des Computers](#page-7-0). Nach der Arbeit an Komponenten im Innern des Computers befolgen Sie die Anweisungen unter [Nach der Arbeit an Komponenten im Innern des](#page-10-0)  [Computers.](#page-10-0) Weitere Informationen zur bestmöglichen Einhaltung der Sicherheitsrichtlinien finden Sie auf der Website zur Einhaltung gesetzlicher Vorschriften unter www.dell.com/ regulatory\_compliance.

## Vorgehensweise

- 1 Schieben Sie das Touchpad unter die Halterungen am Computersockel.
- 2 Richten Sie die Schraubenbohrungen im Touchpad mit den Schraubenbohrungen im Computersockel aus.
- 3 Drehen Sie die Schrauben wieder ein, mit denen das Touchpad am Computersockel befestigt wird.
- 4 Schieben Sie die Halterungen an der Touchpadhalterung in die Schlitze im Computersockel.
- 5 Richten Sie die Schraubenbohrungen in der Touchpadhalterung mit den Schraubenbohrungen im Computersockel aus.
- 6 Drehen Sie die Schrauben wieder ein, mit denen die Touchpadhalterung am Computersockel befestigt wird.
- 7 Platzieren Sie den linken Lautsprecher mithilfe der Führungsstifte auf dem Computersockel und lassen Sie ihn einrasten.
- 8 Bringen Sie die Klebebänder wieder an, mit denen das Lautsprecherkabel an der Touchpad-Halterung befestigt wird.
- 9 Befestigen Sie die Folie am Touchpad.
- 10 Schieben Sie das Tastaturkabel in den Anschluss an der Tastatur-Tochterplatine und drücken Sie den Riegel nach unten, um das Kabel zu fixieren.
- 11 Schieben Sie das Tastaturkabel in den Systemplatinenanschluss und drücken Sie die Riegel nach unten, um das Kabel zu fixieren.
- 12 Befestigen Sie das Klebeband am Tastaturkabelanschluss auf der Systemplatine.
- 13 Schieben Sie das Touchpadkabel in den Touchpadanschluss und drücken Sie den Riegel nach unten, um das Kabel zu fixieren.
- 14 Verbinden Sie das Festplattenlaufwerkkabel mit der Systemplatine.

- 1 Bauen Sie den [Akku](#page-16-0) wieder ein.
- 2 Bringen Sie die [Bodenabdeckung](#page-13-0) wieder an.

# <span id="page-46-0"></span>Entfernen des Lüfters

WARNUNG: Bevor Sie Arbeiten im Innern des Computers ausführen, lesen Sie zunächst die im Lieferumfang des Computers enthaltenen Sicherheitshinweise und befolgen Sie die Anweisungen unter [Vor der](#page-7-0) [Arbeit an Komponenten im Innern des Computers](#page-7-0). Nach der Arbeit an Komponenten im Innern des Computers befolgen Sie die Anweisungen unter [Nach der Arbeit an Komponenten im Innern des](#page-10-0)  [Computers.](#page-10-0) Weitere Informationen zur bestmöglichen Einhaltung der Sicherheitsrichtlinien finden Sie auf der Website zur Einhaltung gesetzlicher Vorschriften unter www.dell.com/ regulatory\_compliance.

### Voraussetzungen

- 1 Entfernen Sie die [Abdeckung an der Unterseite](#page-11-0).
- 2 Entfernen Sie den [Akku.](#page-14-0)

### Vorgehensweise

1 Trennen Sie das E/A-Platinenkabel mithilfe der Zuglasche von der Systemplatine.

Ziehen Sie das Klebeband ab und nehmen Sie das Kabel der E/A-Platine aus den Kabelführungen am Lüfter.

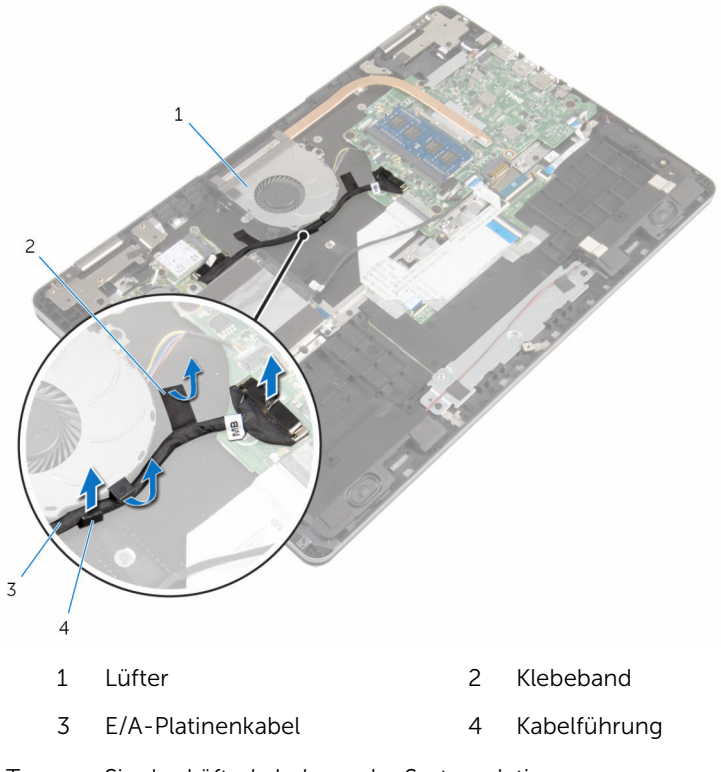

- 3 Trennen Sie das Lüfterkabel von der Systemplatine.
- Entfernen Sie die Schrauben, mit denen der Lüfter am Computersockel befestigt ist.

Heben Sie den Lüfter zusammen mit dem Kabel aus dem Computersockel.

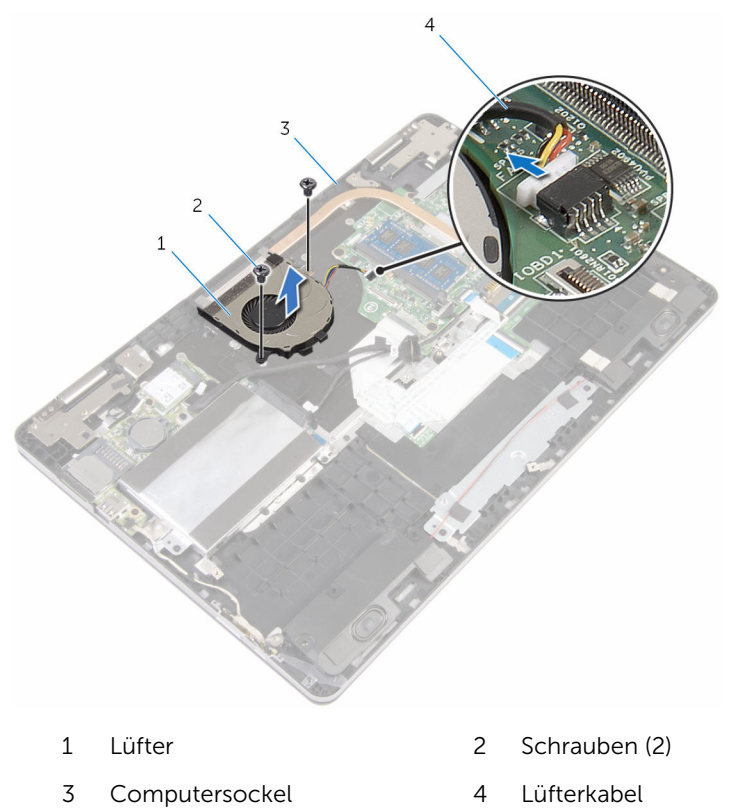

# <span id="page-49-0"></span>Wiedereinbauen des Lüfters

WARNUNG: Bevor Sie Arbeiten im Innern des Computers ausführen, lesen Sie zunächst die im Lieferumfang des Computers enthaltenen Sicherheitshinweise und befolgen Sie die Anweisungen unter [Vor der](#page-7-0) [Arbeit an Komponenten im Innern des Computers](#page-7-0). Nach der Arbeit an Komponenten im Innern des Computers befolgen Sie die Anweisungen unter [Nach der Arbeit an Komponenten im Innern des](#page-10-0)  [Computers.](#page-10-0) Weitere Informationen zur bestmöglichen Einhaltung der Sicherheitsrichtlinien finden Sie auf der Website zur Einhaltung gesetzlicher Vorschriften unter www.dell.com/ regulatory\_compliance.

## Vorgehensweise

- 1 Richten Sie die Schraubenbohrungen des Lüfters an den Schraubenbohrungen auf dem Computersockel aus.
- 2 Bringen Sie die Schrauben wieder an, mit denen der Lüfter am Computersockel befestigt wird.
- 3 Schließen Sie das Lüfterkabel an die Systemplatine an.
- 4 Führen Sie das E/A-Platinenkabel durch die Kabelführungen auf dem Lüfter.
- 5 Befestigen Sie das E/A-Platinenkabel am Computersockel und schließen Sie das Kabel an die Systemplatine an.

- 1 Bauen Sie den [Akku](#page-16-0) wieder ein.
- 2 Bringen Sie die [Bodenabdeckung](#page-13-0) wieder an.

# <span id="page-50-0"></span>Entfernen des Kühlkörpers

WARNUNG: Bevor Sie Arbeiten im Innern des Computers ausführen, lesen Sie zunächst die im Lieferumfang des Computers enthaltenen Sicherheitshinweise und befolgen Sie die Anweisungen unter [Vor der](#page-7-0) [Arbeit an Komponenten im Innern des Computers](#page-7-0). Nach der Arbeit an Komponenten im Innern des Computers befolgen Sie die Anweisungen unter [Nach der Arbeit an Komponenten im Innern des](#page-10-0)  [Computers.](#page-10-0) Weitere Informationen zur bestmöglichen Einhaltung der Sicherheitsrichtlinien finden Sie auf der Website zur Einhaltung gesetzlicher Vorschriften unter www.dell.com/ regulatory\_compliance.

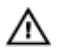

WARNUNG: Der Kühlkörper kann im normalen Betrieb sehr heiß werden. Lassen Sie den Kühlkörper ausreichend lange abkühlen, bevor Sie ihn berühren.

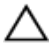

VORSICHT: Um eine maximale Kühlung des Prozessors sicherzustellen, vermeiden Sie jede Berührung der Wärmeleitbereiche auf dem Kühlkörper. Durch Hautfette kann die Wärmeleitfähigkeit der Wärmeleitpaste verringert werden.

## Voraussetzungen

- 1 Entfernen Sie die [Abdeckung an der Unterseite](#page-11-0).
- 2 Entfernen Sie den [Akku.](#page-14-0)
- 3 Entfernen Sie den [Lüfter](#page-46-0).

## Vorgehensweise

1 Lösen Sie der Reihe nach (Reihenfolge auf dem Kühlkörper angegeben) die unverlierbaren Schrauben, mit denen der Kühlkörper an der Systemplatine befestigt ist.

Heben Sie den Kühlkörper von der Systemplatine.

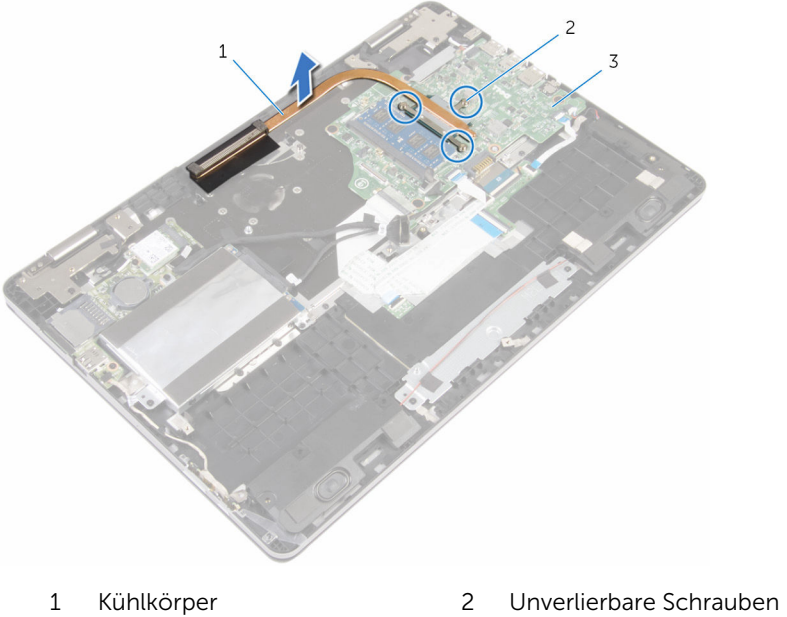

- 
- Systemplatine

(3)

## Wiedereinbauen des Kühlkörpers

WARNUNG: Bevor Sie Arbeiten im Innern des Computers ausführen, ⚠ lesen Sie zunächst die im Lieferumfang des Computers enthaltenen Sicherheitshinweise und befolgen Sie die Anweisungen unter [Vor der](#page-7-0) [Arbeit an Komponenten im Innern des Computers](#page-7-0). Nach der Arbeit an Komponenten im Innern des Computers befolgen Sie die Anweisungen unter [Nach der Arbeit an Komponenten im Innern des](#page-10-0)  [Computers.](#page-10-0) Weitere Informationen zur bestmöglichen Einhaltung der Sicherheitsrichtlinien finden Sie auf der Website zur Einhaltung gesetzlicher Vorschriften unter www.dell.com/ regulatory\_compliance.

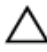

VORSICHT: Durch eine falsche Ausrichtung des Kühlkörpers können die Systemplatine und der Prozessor beschädigt werden.

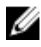

ANMERKUNG: Die ursprüngliche Wärmeleitpaste kann wiederverwendet werden, wenn die ursprüngliche Systemplatine und der Kühlkörper zusammen neu installiert werden. Wenn entweder die Systemplatine oder der Kühlkörper ersetzt wird, verwenden Sie das im Einbausatz enthaltene Wärmeleitpad, um sicherzustellen, dass die erforderliche Wärmeleitfähigkeit erreicht wird.

## **Vorgehensweise**

- 1 Richten Sie die Schraubenbohrungen auf dem Kühlkörper an den Schraubenbohrungen auf der Systemplatine aus.
- 2 Ziehen Sie nacheinander (in der auf dem Kühlkörper angegebenen Reihenfolge) die unverlierbaren Schrauben fest, mit denen der Kühlkörper auf der Systemplatine befestigt wird.

- 1 Setzen Sie den [Lüfter wieder ein.](#page-49-0)
- 2 Bauen Sie den [Akku](#page-16-0) wieder ein.
- 3 Bringen Sie die [Bodenabdeckung](#page-13-0) wieder an.

## Entfernen des Netzadapteranschlusses

WARNUNG: Bevor Sie Arbeiten im Innern des Computers ausführen, lesen Sie zunächst die im Lieferumfang des Computers enthaltenen Sicherheitshinweise und befolgen Sie die Anweisungen unter [Vor der](#page-7-0) [Arbeit an Komponenten im Innern des Computers](#page-7-0). Nach der Arbeit an Komponenten im Innern des Computers befolgen Sie die Anweisungen unter [Nach der Arbeit an Komponenten im Innern des](#page-10-0)  [Computers.](#page-10-0) Weitere Informationen zur bestmöglichen Einhaltung der Sicherheitsrichtlinien finden Sie auf der Website zur Einhaltung gesetzlicher Vorschriften unter www.dell.com/ regulatory\_compliance.

## Voraussetzungen

- 1 Entfernen Sie die [Abdeckung an der Unterseite](#page-11-0).
- 2 Entfernen Sie den [Akku.](#page-14-0)

## Vorgehensweise

- 1 Trennen Sie das Netzadapteranschlusskabel von der Systemplatine.
- 2 Entfernen Sie die Schraube, mit der der Netzadapteranschluss am Computersockel befestigt ist.

Heben Sie den Netzadapteranschluss zusammen mit dem Kabel vom Computersockel ab.

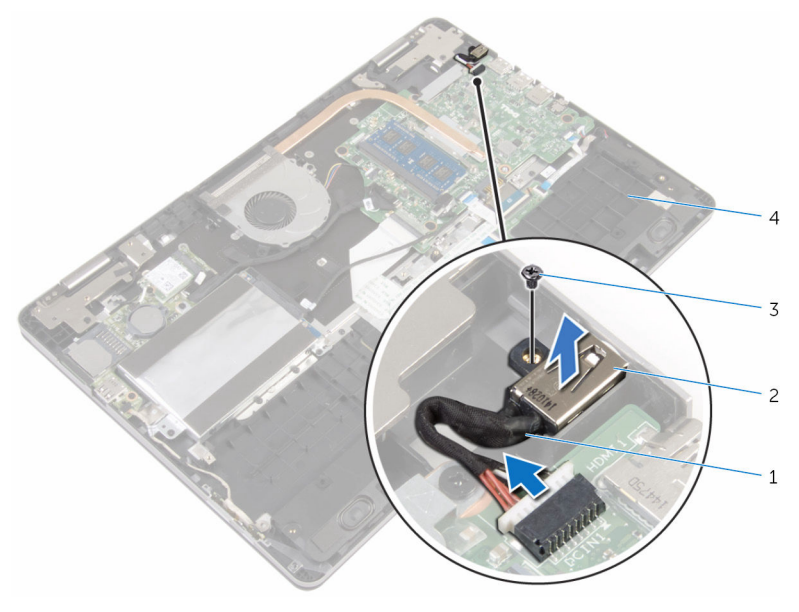

- Netzadapteranschlusskabel 2 Netzadapteranschluss
- 
- Schraube 4 Computersockel

## Wiedereinbauen des Netzadapteranschlusses

WARNUNG: Bevor Sie Arbeiten im Innern des Computers ausführen, lesen Sie zunächst die im Lieferumfang des Computers enthaltenen Sicherheitshinweise und befolgen Sie die Anweisungen unter [Vor der](#page-7-0) [Arbeit an Komponenten im Innern des Computers](#page-7-0). Nach der Arbeit an Komponenten im Innern des Computers befolgen Sie die Anweisungen unter [Nach der Arbeit an Komponenten im Innern des](#page-10-0)  [Computers.](#page-10-0) Weitere Informationen zur bestmöglichen Einhaltung der Sicherheitsrichtlinien finden Sie auf der Website zur Einhaltung gesetzlicher Vorschriften unter www.dell.com/ regulatory\_compliance.

## Vorgehensweise

- 1 Schieben Sie den Netzadapteranschluss in den Anschluss am Computersockel.
- 2 Bringen Sie die Schraube wieder an, mit der der Netzadapteranschluss am Computersockel befestigt ist.
- 3 Verbinden Sie das Netzadapteranschlusskabel mit der Systemplatine.

- 1 Bauen Sie den [Akku](#page-16-0) wieder ein.
- 2 Bringen Sie die [Bodenabdeckung](#page-13-0) wieder an.

## Entfernen der Betriebsschalter- und Lautstärketasten-Platine

WARNUNG: Bevor Sie Arbeiten im Innern des Computers ausführen, lesen Sie zunächst die im Lieferumfang des Computers enthaltenen Sicherheitshinweise und befolgen Sie die Anweisungen unter [Vor der](#page-7-0) [Arbeit an Komponenten im Innern des Computers](#page-7-0). Nach der Arbeit an Komponenten im Innern des Computers befolgen Sie die Anweisungen unter Nach der Arbeit an Komponenten im Innern des [Computers.](#page-10-0) Weitere Informationen zur bestmöglichen Einhaltung der Sicherheitsrichtlinien finden Sie auf der Website zur Einhaltung gesetzlicher Vorschriften unter www.dell.com/ regulatory\_compliance.

## Voraussetzungen

- 1 Entfernen Sie die [Abdeckung an der Unterseite](#page-11-0).
- 2 Entfernen Sie den [Akku.](#page-14-0)
- 3 Befolgen Sie das Verfahren von Schritt 1 bis Schritt 4 im Abschnitt ["Entfernen der Festplatte"](#page-21-0).

## Vorgehensweise

- 1 Lösen Sie das Klebeband, mit dem das Kabel der Betriebsschalter- und Lautstärketasten-Platine am Computersockel befestigt ist.
- 2 Trennen Sie das Kabel der Betriebsschalter- und Lautstärketasten-Platine von der E/A-Platine.

3 Entfernen Sie das Kabel der Betriebsschalter- und Lautstärketasten-Platine aus den Führungen am Computersockel.

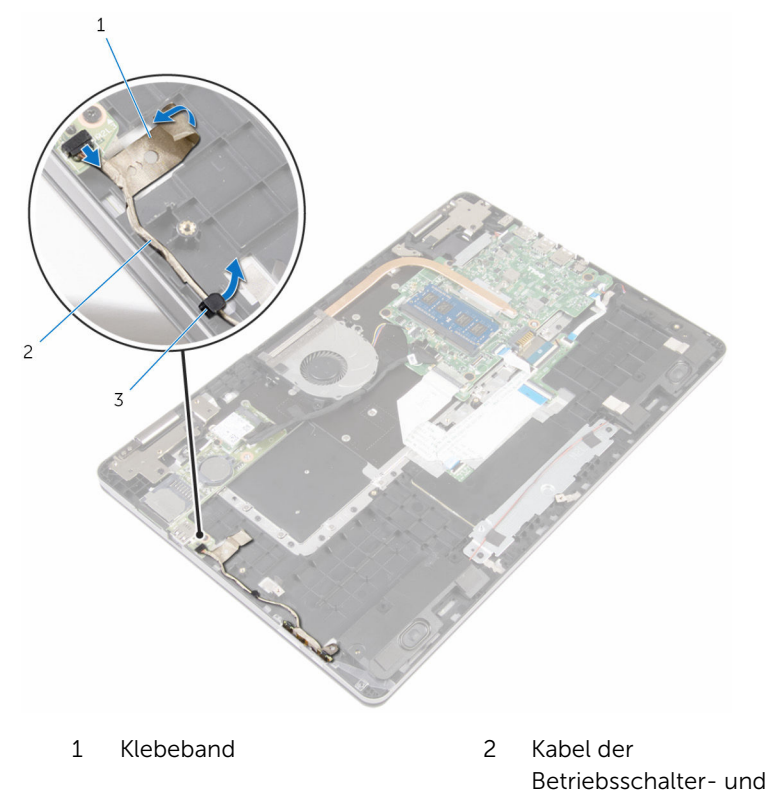

Lautstärketasten-Platine

- 3 Kabelführung
- 4 Lösen Sie das Klebeband, mit dem das Kabel der Betriebsschalter- und Lautstärketasten-Platine am Computersockel befestigt ist.
- 5 Schieben Sie die Betriebsschalter- und Lautstärketasten-Platine aus den Halterungen am Computersockel.

6 Heben Sie die Betriebsschalter- und Lautstärketasten-Platine zusammen mit dem Kabel aus dem Computersockel.

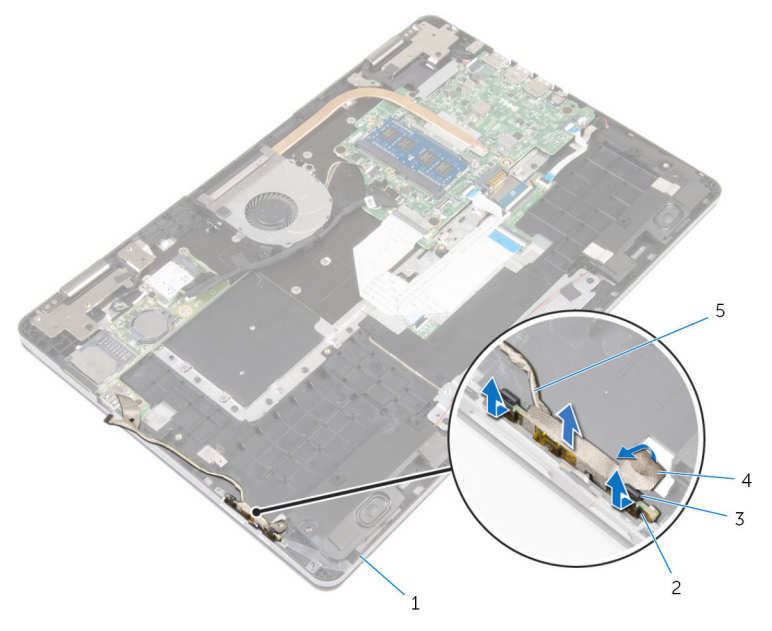

- 
- 3 Klammern (2) 4 Klebeband
- 5 Kabel der Betriebsschalterund Lautstärketasten-Platine
- 1 Computersockel 2 Betriebsschalter- und Lautstärketasten-Platine
	-

## Wiedereinbauen der Betriebsschalter- und Lautstärketastenplatine

⚠ WARNUNG: Bevor Sie Arbeiten im Innern des Computers ausführen, lesen Sie zunächst die im Lieferumfang des Computers enthaltenen Sicherheitshinweise und befolgen Sie die Anweisungen unter [Vor der](#page-7-0) [Arbeit an Komponenten im Innern des Computers](#page-7-0). Nach der Arbeit an Komponenten im Innern des Computers befolgen Sie die Anweisungen unter Nach der Arbeit an Komponenten im Innern des [Computers.](#page-10-0) Weitere Informationen zur bestmöglichen Einhaltung der Sicherheitsrichtlinien finden Sie auf der Website zur Einhaltung gesetzlicher Vorschriften unter www.dell.com/ regulatory\_compliance.

## **Vorgehensweise**

- 1 Schieben Sie die Betriebsschalter- und Lautstärketastenplatine in den Steckplatz am Computersockel und lassen Sie die Platinen einrasten.
- 2 Bringen Sie das Klebeband wieder an, mit dem die Betriebsschalter- und Lautstärketastenplatine am Computersockel befestigt wird.
- 3 Verlegen Sie das Kabel der Betriebsschalter- und Lautstärketasten-Platine durch die Kabelführungen am Computersockel.
- 4 Schließen Sie das Kabel der Betriebsschalter- und Lautstärketasten-Platine an die E/A-Platine an.
- 5 Bringen Sie das Klebeband wieder an, mit dem das Betriebsschalter- und Lautstärketastenplatinenkabel am Computersockel befestigt wird.

- 1 Befolgen Sie das Verfahren von Schritt 4 bis Schritt 7 im Abschnitt ["Wiedereinbauen der Festplatte](#page-24-0)".
- 2 Bauen Sie den [Akku](#page-16-0) wieder ein.
- 3 Bringen Sie die [Bodenabdeckung](#page-13-0) wieder an.

# Entfernen der E/A-Platine

WARNUNG: Bevor Sie Arbeiten im Innern des Computers ausführen, lesen Sie zunächst die im Lieferumfang des Computers enthaltenen Sicherheitshinweise und befolgen Sie die Anweisungen unter [Vor der](#page-7-0) [Arbeit an Komponenten im Innern des Computers](#page-7-0). Nach der Arbeit an Komponenten im Innern des Computers befolgen Sie die Anweisungen unter [Nach der Arbeit an Komponenten im Innern des](#page-10-0)  [Computers.](#page-10-0) Weitere Informationen zur bestmöglichen Einhaltung der Sicherheitsrichtlinien finden Sie auf der Website zur Einhaltung gesetzlicher Vorschriften unter www.dell.com/ regulatory\_compliance.

### Voraussetzungen

- 1 Entfernen Sie die [Abdeckung an der Unterseite](#page-11-0).
- 2 Entfernen Sie den [Akku.](#page-14-0)
- **3** Befolgen Sie das Verfahren von Schritt 1 bis Schritt 4 im Abschnitt ["Entfernen der Festplatte"](#page-21-0).
- 4 Entfernen Sie die [Wireless-Karte](#page-28-0).
- 5 Entfernen Sie die [Knopfzellenbatterie.](#page-25-0)

## Vorgehensweise

- 1 Trennen Sie das E/A-Platinenkabel mithilfe der Zuglasche von der E/A-Platine.
- 2 Trennen Sie das Kabel der Betriebsschalter- und Lautstärketasten-Platine von der E/A-Platine.
- **3** Entfernen Sie die Schraube, mit der die E/A-Platine am Computersockel befestigt ist.

Heben Sie die E/A-Platine aus dem Computersockel heraus.

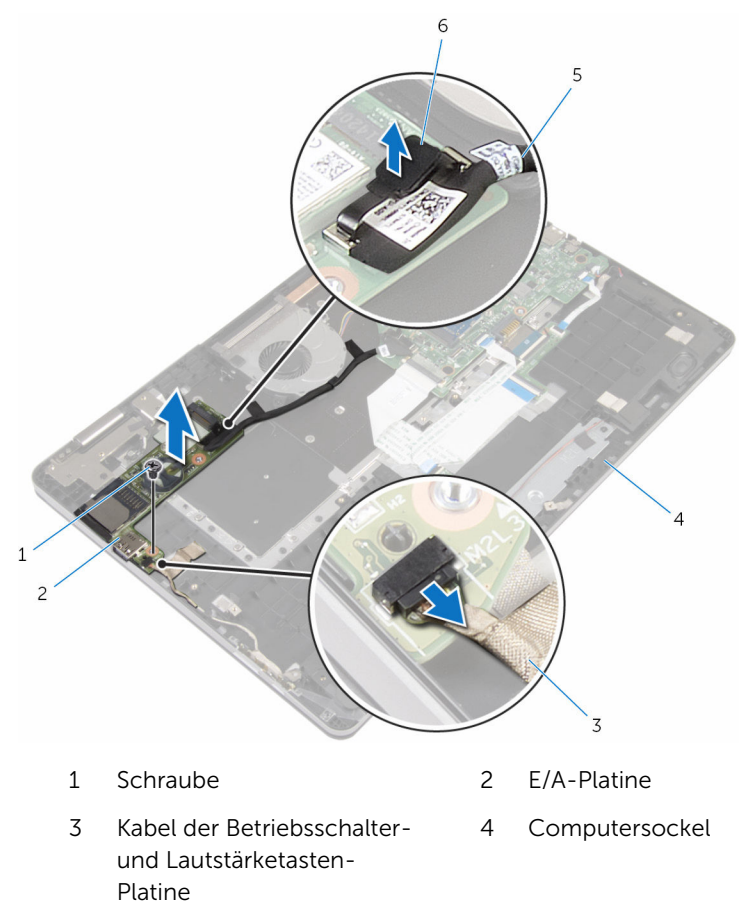

E/A-Platinenkabel 6 Zuglasche

## Wiedereinbauen der E/A-Platine

WARNUNG: Bevor Sie Arbeiten im Innern des Computers ausführen, ⚠ lesen Sie zunächst die im Lieferumfang des Computers enthaltenen Sicherheitshinweise und befolgen Sie die Anweisungen unter [Vor der](#page-7-0) [Arbeit an Komponenten im Innern des Computers](#page-7-0). Nach der Arbeit an Komponenten im Innern des Computers befolgen Sie die Anweisungen unter [Nach der Arbeit an Komponenten im Innern des](#page-10-0)  [Computers.](#page-10-0) Weitere Informationen zur bestmöglichen Einhaltung der Sicherheitsrichtlinien finden Sie auf der Website zur Einhaltung gesetzlicher Vorschriften unter www.dell.com/ regulatory\_compliance.

## Vorgehensweise

- 1 Positionieren Sie die E/A-Platine mithilfe der Führungsstifte auf dem Computersockel.
- 2 Richten Sie die Schraubenbohrungen in der E/A-Platine mit den Schraubenbohrungen im Computersockel aus.
- 3 Befestigen Sie die Schraube wieder, mit der die E/A-Platine am Computersockel befestigt ist.
- 4 Schließen Sie das Kabel der Betriebsschalter- und Lautstärketasten-Platine an die E/A-Platine an.
- 5 Schließen Sie das E/A-Platinenkabel an die E/A-Platine an.

- 1 Setzen Sie die [Knopfzellenbatterie](#page-27-0) wieder ein.
- 2 Setzen Sie die [Wireless-Karte](#page-30-0) wieder ein.
- 3 Befolgen Sie das Verfahren von Schritt 4 bis Schritt 7 im Abschnitt ["Wiedereinbauen der Festplatte](#page-24-0)".
- 4 Bauen Sie den [Akku](#page-16-0) wieder ein.
- 5 Bringen Sie die [Bodenabdeckung](#page-13-0) wieder an.

## Entfernen der Bildschirmbaugruppe

WARNUNG: Bevor Sie Arbeiten im Innern des Computers ausführen, lesen Sie zunächst die im Lieferumfang des Computers enthaltenen Sicherheitshinweise und befolgen Sie die Anweisungen unter [Vor der](#page-7-0) [Arbeit an Komponenten im Innern des Computers](#page-7-0). Nach der Arbeit an Komponenten im Innern des Computers befolgen Sie die Anweisungen unter [Nach der Arbeit an Komponenten im Innern des](#page-10-0)  [Computers.](#page-10-0) Weitere Informationen zur bestmöglichen Einhaltung der Sicherheitsrichtlinien finden Sie auf der Website zur Einhaltung gesetzlicher Vorschriften unter www.dell.com/ regulatory\_compliance.

## Voraussetzungen

- 1 Entfernen Sie die [Abdeckung an der Unterseite](#page-11-0).
- 2 Entfernen Sie den [Akku.](#page-14-0)

## Vorgehensweise

- 1 Trennen Sie die Antennenkabel von der Wireless-Karte.
- 2 Ziehen Sie das Klebeband ab, mit dem die Antennenkabel am Bildschirmscharnier befestigt sind.
- 3 Ziehen Sie die Antennenkabel aus der Kabelführung am Computersockel.
- 4 Entfernen Sie die Schrauben, mit denen die Bildschirmkabelhalterung an der Systemplatine befestigt ist.
- 5 Heben Sie die Bildschirmkabelhalterung aus der Systemplatine heraus.
- 6 Trennen Sie mithilfe der Zuglasche das Bildschirmkabel von der Systemplatine.
- 7 Ziehen Sie das Klebeband ab, mit dem das Windows-Tastenplatinenkabel an der Systemplatine befestigt ist.
- 8 Öffnen Sie den Riegel und ziehen Sie das Windows-Tastenplatinenkabel von der Systemplatine ab.

9 Ziehen Sie das Klebeband ab, mit dem das Bildschirmkabel am Bildschirmscharnier befestigt ist.

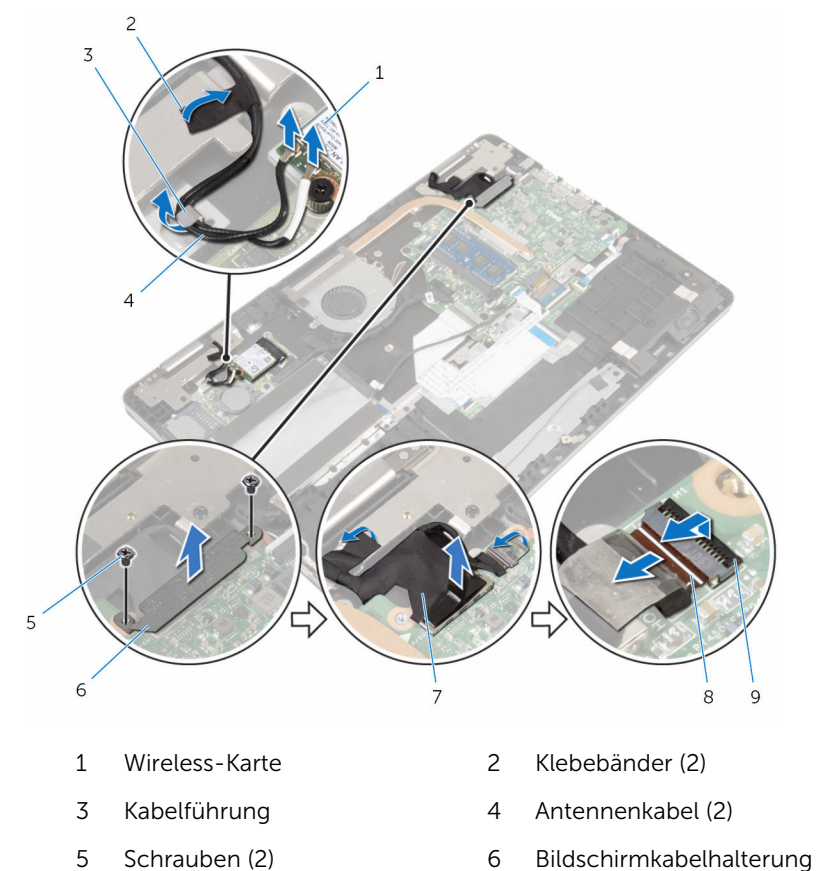

- 7 Bildschirmkabel 8 Windows-Tastenplatinenkabel
- 9 Freigabehebel
- 10 Drehen Sie den Computer mit der Unterseite nach oben und öffnen Sie das Display bis zu einen Winkel von 180 Grad.

#### VORSICHT: Legen Sie den Computer auf einer weichen und sauberen Oberfläche ab, um ein Verkratzen des Bildschirms zu vermeiden.

11 Legen Sie den Computer mit der Vorderseite nach unten auf eine saubere, ebene Oberfläche.

- 12 Entfernen Sie die Schrauben, mit denen die Bildschirmbaugruppe am Computersockel befestigt ist.
- 13 Heben Sie die Bildschirmbaugruppe vom Computersockel ab.

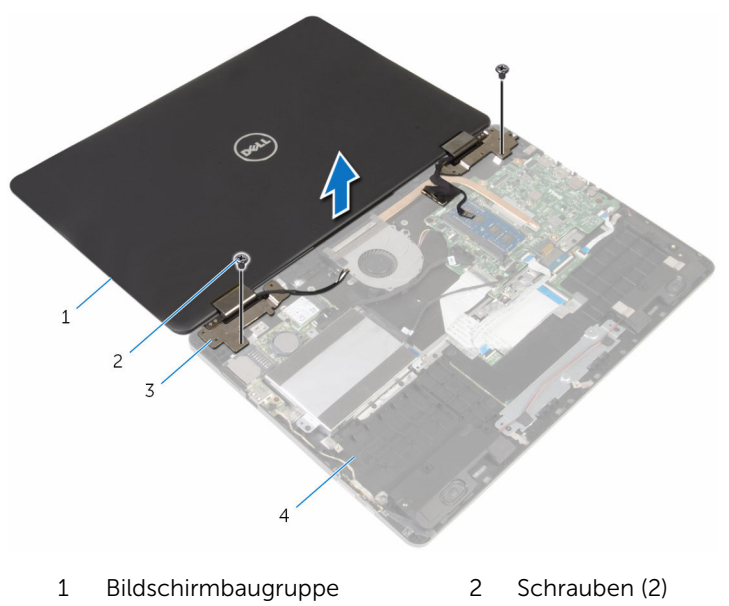

3 Bildschirmscharniere (2) 4 Computersockel

## Wiedereinsetzen der Bildschirmbaugruppe

WARNUNG: Bevor Sie Arbeiten im Innern des Computers ausführen, ⚠ lesen Sie zunächst die im Lieferumfang des Computers enthaltenen Sicherheitshinweise und befolgen Sie die Anweisungen unter [Vor der](#page-7-0) [Arbeit an Komponenten im Innern des Computers](#page-7-0). Nach der Arbeit an Komponenten im Innern des Computers befolgen Sie die Anweisungen unter [Nach der Arbeit an Komponenten im Innern des](#page-10-0)  [Computers.](#page-10-0) Weitere Informationen zur bestmöglichen Einhaltung der Sicherheitsrichtlinien finden Sie auf der Website zur Einhaltung gesetzlicher Vorschriften unter www.dell.com/ regulatory\_compliance.

## Vorgehensweise

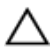

VORSICHT: Legen Sie den Computer auf einer weichen und sauberen Oberfläche ab, um ein Verkratzen des Bildschirms zu vermeiden.

- 1 Richten Sie die Schraubenbohrungen der Bildschirmscharniere an den Schraubenbohrungen des Computersockels aus. Der Bildschirm muss dabei nach unten zeigen.
- 2 Bringen Sie die Schrauben an, mit denen die Bildschirmbaugruppe am Computersockel befestigt wird.
- 3 Drehen Sie den Computer um und schließen Sie den Bildschirm.
- 4 Drehen Sie den Computer um.
- 5 Schieben Sie das Windows-Tastenplatinenkabel in den Systemplatinenanschluss und drücken Sie den Riegel nach unten, um das Kabel zu fixieren.
- 6 Bringen Sie das Klebeband am Windows-Tastenplatinenanschluss wieder an.
- 7 Verbinden Sie das Bildschirmkabel mit dem entsprechenden Anschluss auf der Systemplatine.
- 8 Richten Sie die Schraubenbohrungen der Bildschirmkabelhalterung an den Schraubenbohrungen der Systemplatine aus.
- 9 Bringen Sie die Schrauben wieder an, mit denen die Bildschirmkabelhalterung an der Systemplatine befestigt wird.
- 10 Bringen Sie das Klebeband wieder an, mit dem das Bildschirmkabel an den Bildschirmscharnieren befestigt wird.
- 11 Verlegen Sie die Antennenkabel durch die Kabelführungen am Computersockel und bringen Sie das Klebeband wieder an, mit dem die Antennenkabel am Bildschirmscharnier befestigt wird.
- 12 Verbinden Sie die Antennenkabel mit der Wireless-Karte. Siehe ["Austauschen der Wireless-Karte](#page-30-0)".

- 1 Bauen Sie den [Akku](#page-16-0) wieder ein.
- 2 Bringen Sie die [Bodenabdeckung](#page-13-0) wieder an.

# Entfernen der Systemplatine

WARNUNG: Bevor Sie Arbeiten im Innern des Computers ausführen, lesen Sie zunächst die im Lieferumfang des Computers enthaltenen Sicherheitshinweise und befolgen Sie die Anweisungen unter [Vor der](#page-7-0) [Arbeit an Komponenten im Innern des Computers](#page-7-0). Nach der Arbeit an Komponenten im Innern des Computers befolgen Sie die Anweisungen unter [Nach der Arbeit an Komponenten im Innern des](#page-10-0)  [Computers.](#page-10-0) Weitere Informationen zur bestmöglichen Einhaltung der Sicherheitsrichtlinien finden Sie auf der Website zur Einhaltung gesetzlicher Vorschriften unter www.dell.com/ regulatory\_compliance.

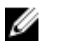

ANMERKUNG: Die Service-Tag-Nummer Ihres Computers ist in der Systemplatine gespeichert. Sie müssen die Service-Tag-Nummer im BIOS-Setup-Programm eingeben, nachdem Sie die Systemplatine wieder eingebaut haben.

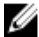

ANMERKUNG: Durch das Wiedereinbauen der Systemplatine werden alle unter Verwendung des BIOS-Setup-Programms vorgenommenen Änderungen im BIOS rückgängig gemacht. Sie müssen die gewünschten Änderungen erneut vornehmen, nachdem Sie die Systemplatine wieder eingebaut haben.

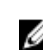

ANMERKUNG: Bevor Sie die Kabel von der Systemplatine trennen, notieren Sie sich die Position der Anschlüsse, sodass Sie die Kabel nach dem Wiedereinbau der Systemplatine wieder korrekt anschließen können.

#### Voraussetzungen

- 1 Entfernen Sie die [Abdeckung an der Unterseite](#page-11-0).
- 2 Entfernen Sie den [Akku.](#page-14-0)
- 3 Entfernen Sie das [Speichermodul.](#page-17-0)
- 4 Entfernen Sie den [Lüfter](#page-46-0).
- 5 Entfernen Sie den [Kühlkörper.](#page-50-0)

## Vorgehensweise

1 Entfernen Sie die Schrauben, mit denen die Bildschirmkabelhalterung an der Systemplatine befestigt ist.

- 2 Heben Sie die Bildschirmkabelhalterung aus der Systemplatine heraus.
- 3 Trennen Sie mithilfe der Zuglasche das Bildschirmkabel von der Systemplatine.
- 4 Ziehen Sie das Klebeband ab, mit dem das Windows-Tastenplatinenkabel an der Systemplatine befestigt ist.
- 5 Heben Sie die Riegel an und ziehen Sie das Windows-Tastenplatinenkabel und das Kabel der Tastaturhintergrundbeleuchtung (optional) von der Systemplatine ab.

Trennen Sie das Lautsprecherkabel und das Netzadapteranschlusskabel von der Systemplatine.

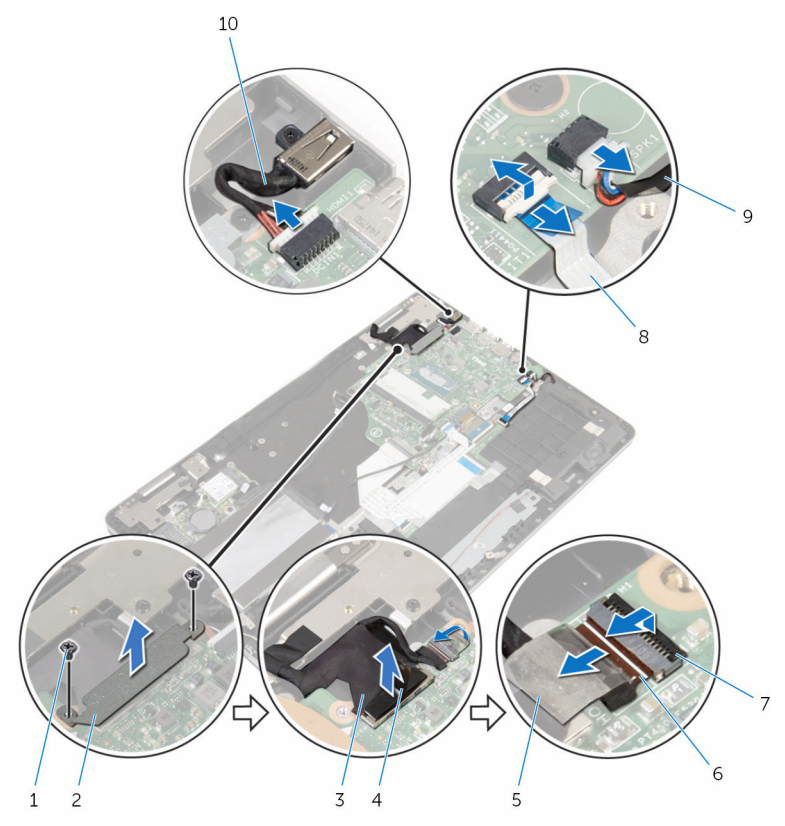

- 
- Bildschirmkabel 4 Zuglasche
- 
- 
- 
- Schrauben (2) 2 Bildschirmkabelhalterung
	-
- Klebeband 6 Windows-Tastenplatinenkabel
- Verriegelungen (2) 8 Tastaturbeleuchtungskabe l
- Lautsprecherkabel 10 Netzadapteranschlusskabe l
- 7 Trennen Sie das Festplattenlaufwerkkabel mithilfe der Zuglasche von der Systemplatine.
- 8 Heben Sie den Riegel und trennen Sie das Touchpadkabel von der Systemplatine.
- 9 Ziehen Sie das Klebeband ab, schieben Sie die Riegel zur Seite und ziehen Sie das Tastaturkabel von der Systemplatine ab.

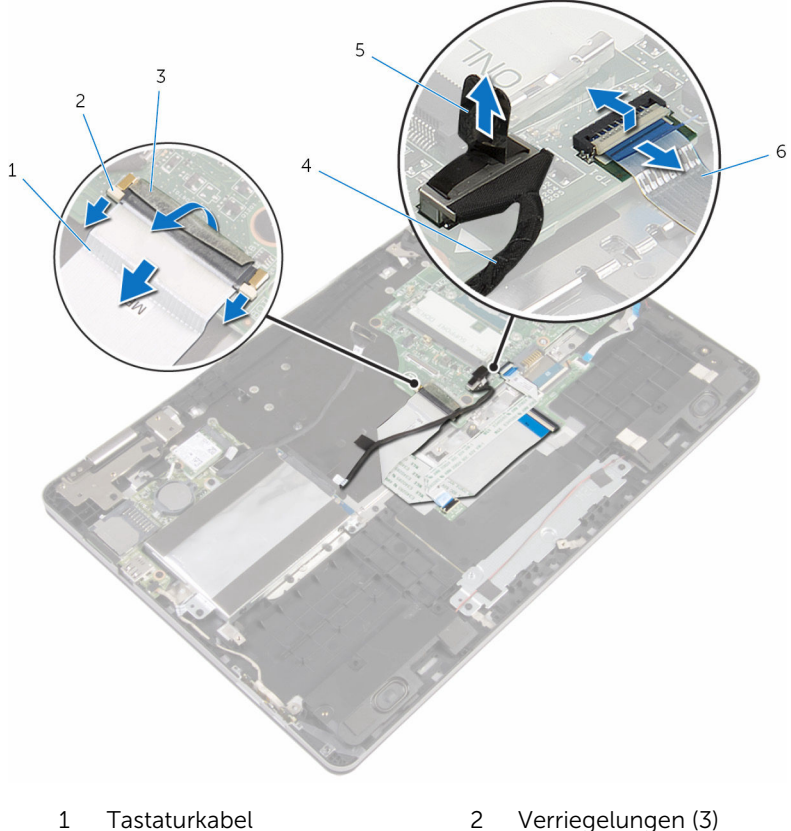

- 
- 
- 
- 3 Klebeband 4 Festplattenlaufwerkkabel
- 5 Zuglasche 6 Touchpadkabel
- 10 Entfernen Sie die Schrauben, mit denen die Systemplatine am Computersockel befestigt ist.
11 Heben Sie die Systemplatine aus dem Computersockel heraus.

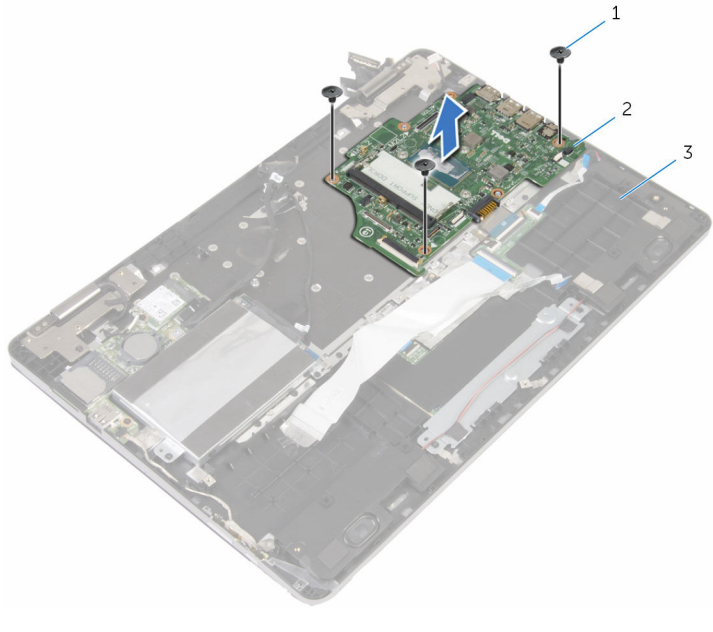

- Schrauben (3) 2 Systemplatine
- Computersockel

## <span id="page-73-0"></span>Wiedereinbauen der Systemplatine

WARNUNG: Bevor Sie Arbeiten im Innern des Computers ausführen, lesen Sie zunächst die im Lieferumfang des Computers enthaltenen Sicherheitshinweise und befolgen Sie die Anweisungen unter [Vor der](#page-7-0) [Arbeit an Komponenten im Innern des Computers](#page-7-0). Nach der Arbeit an Komponenten im Innern des Computers befolgen Sie die Anweisungen unter [Nach der Arbeit an Komponenten im Innern des](#page-10-0)  [Computers.](#page-10-0) Weitere Informationen zur bestmöglichen Einhaltung der Sicherheitsrichtlinien finden Sie auf der Website zur Einhaltung gesetzlicher Vorschriften unter www.dell.com/ regulatory\_compliance.

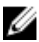

ANMERKUNG: Die Service-Tag-Nummer Ihres Computers ist in der Systemplatine gespeichert. Sie müssen die Service-Tag-Nummer im BIOS-Setup-Programm eingeben, nachdem Sie die Systemplatine wieder eingebaut haben.

ANMERKUNG: Durch das Wiedereinbauen der Systemplatine werden alle unter Verwendung des BIOS-Setup-Programms vorgenommenen Änderungen im BIOS rückgängig gemacht. Sie müssen die gewünschten Änderungen erneut vornehmen, nachdem Sie die Systemplatine wieder eingebaut haben.

#### Vorgehensweise

- 1 Richten Sie die Schraubenbohrungen auf der Systemplatine an den Schraubenbohrungen am Computersockel aus.
- 2 Bringen Sie die Schrauben wieder an, mit denen die Systemplatine am Computersockel befestigt wird.
- 3 Schieben Sie das Tastaturkabel in den Systemplatinenanschluss und drücken Sie die Riegel nach unten, um das Kabel zu fixieren.
- 4 Befestigen Sie das Klebeband am Tastaturkabelanschluss auf der Systemplatine.
- 5 Schieben Sie das Touchpadkabel und das Kabel der Tastaturhintergrundbeleuchtung in die Systemplatinenanschlüsse und drücken Sie die Riegel nach unten, um die Kabel zu fixieren.
- 6 Verbinden Sie Bildschirmkabel, Netzadapteranschlusskabel und Lautsprecherkabel mit der Systemplatine.
- 7 Schieben Sie das Windows-Tastenplatinenkabel in den Systemplatinenanschluss und drücken Sie den Riegel nach unten, um das Kabel zu fixieren.
- 8 Bringen Sie das Klebeband am Windows-Tastenplatinenkabel wieder an.
- 9 Verbinden Sie das Bildschirmkabel mit dem entsprechenden Anschluss auf der Systemplatine.
- 10 Richten Sie die Schraubenbohrungen der Bildschirmkabelhalterung an den Schraubenbohrungen der Systemplatine aus.
- 11 Bringen Sie die Schrauben wieder an, mit denen die Bildschirmkabelhalterung an der Systemplatine befestigt wird.

#### Voraussetzungen nach der Arbeit am Computer

- 1 Setzen Sie den [Kühlkörper](#page-52-0) wieder ein.
- 2 Setzen Sie den [Lüfter wieder ein.](#page-49-0)
- 3 Setzen Sie das [Speichermodul w](#page-19-0)ieder ein.
- 4 Bauen Sie den [Akku](#page-16-0) wieder ein.
- 5 Bringen Sie die [Bodenabdeckung](#page-13-0) wieder an.

#### Eingabe der Service-Tag-Nummer im BIOS-Setup-Programm

- 1 Schalten Sie den Computer ein.
- 2 Drücken Sie die Taste F2, sobald das DELL Logo angezeigt wird, um das BIOS-Setup-Programm aufzurufen.
- 3 Navigieren Sie zur Hauptregisterkarte und geben Sie die Service-Tag-Nummer in das Feld Service-Tag-Eingabe ein.

## <span id="page-75-0"></span>Entfernen der Tastatur

WARNUNG: Bevor Sie Arbeiten im Innern des Computers ausführen, lesen Sie zunächst die im Lieferumfang des Computers enthaltenen Sicherheitshinweise und befolgen Sie die Anweisungen unter [Vor der](#page-7-0) [Arbeit an Komponenten im Innern des Computers](#page-7-0). Nach der Arbeit an Komponenten im Innern des Computers befolgen Sie die Anweisungen unter [Nach der Arbeit an Komponenten im Innern des](#page-10-0)  [Computers.](#page-10-0) Weitere Informationen zur bestmöglichen Einhaltung der Sicherheitsrichtlinien finden Sie auf der Website zur Einhaltung gesetzlicher Vorschriften unter www.dell.com/ regulatory\_compliance.

#### Voraussetzungen

- 1 Entfernen Sie die [Abdeckung an der Unterseite](#page-11-0).
- 2 Entfernen Sie den [Akku.](#page-14-0)
- 3 Entfernen Sie das [Speichermodul.](#page-17-0)
- 4 Entfernen Sie die [Wireless-Karte](#page-28-0).
- 5 Entfernen Sie die [Knopfzellenbatterie.](#page-25-0)
- 6 Befolgen Sie das Verfahren von Schritt 1 bis Schritt 4 im Abschnitt ["Entfernen der Festplatte"](#page-21-0).
- 7 Entfernen Sie den [Lüfter](#page-46-0).
- 8 Entfernen Sie den [Kühlkörper.](#page-50-0)
- 9 Entfernen Sie die [E/A-Platine](#page-60-0).
- 10 Entfernen Sie die [Bildschirmbaugruppe](#page-63-0).
- 11 Entfernen Sie die [Systemplatine.](#page-68-0)

#### Vorgehensweise

- 1 Öffnen Sie die Riegel und ziehen Sie das Tastaturkabel und das Kabel der Tastaturhintergrundbeleuchtung von der Tastatur-Tochterplatine ab.
- 2 Drehen Sie die Schrauben heraus, mit denen die Tastaturbaugruppe am Computersockel befestigt ist.

Heben Sie die Tastaturbaugruppe vom Computersockel ab.

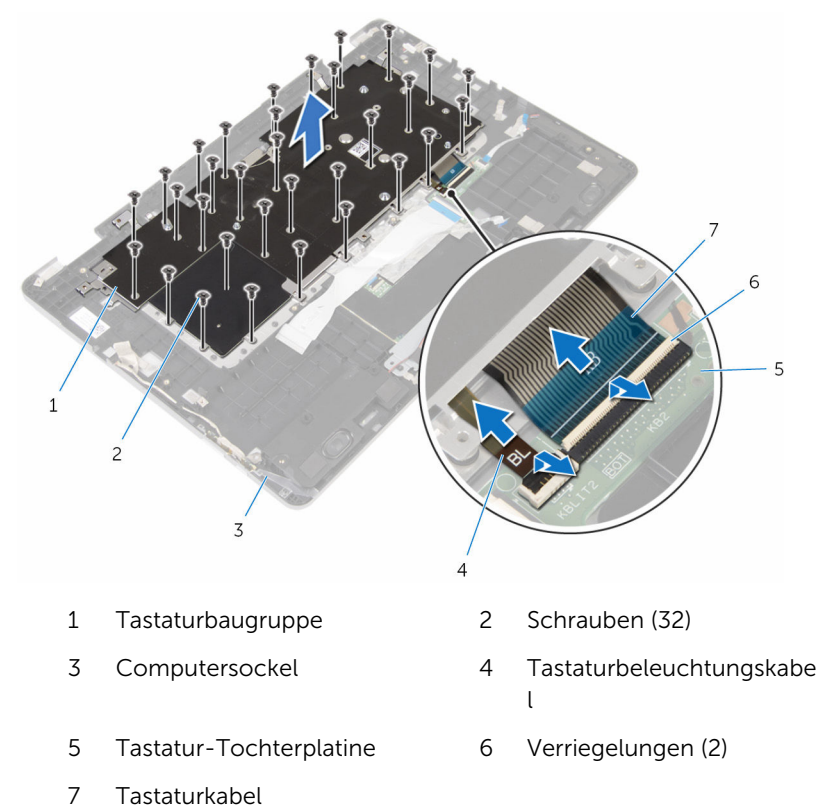

- 4 Drehen Sie die Tastaturbaugruppe um und legen Sie sie auf eine saubere, ebene Fläche.
- Hebeln Sie die Tastatur aus der Tastaturhalterung.

Heben Sie die Tastatur zusammen mit dem Kabel aus der Tastaturhalterung.

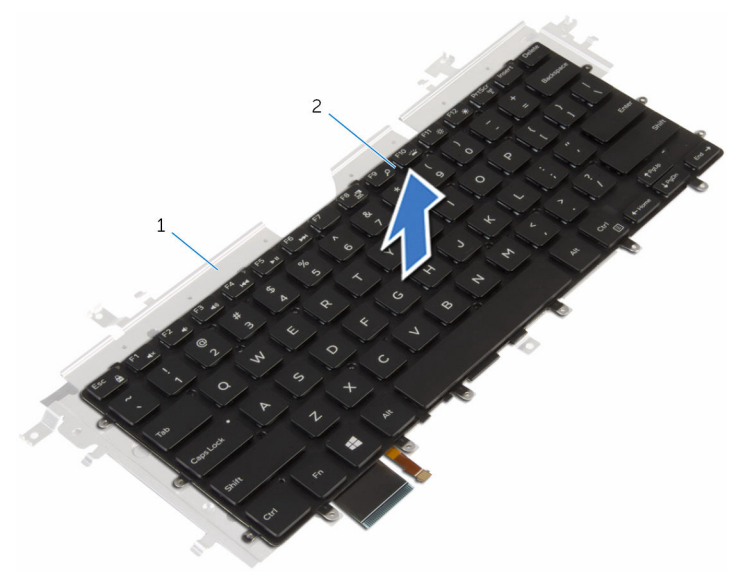

Tastaturhalterung 2 Tastatur

## <span id="page-78-0"></span>Wiedereinbauen der Tastatur

WARNUNG: Bevor Sie Arbeiten im Innern des Computers ausführen, lesen Sie zunächst die im Lieferumfang des Computers enthaltenen Sicherheitshinweise und befolgen Sie die Anweisungen unter [Vor der](#page-7-0) [Arbeit an Komponenten im Innern des Computers](#page-7-0). Nach der Arbeit an Komponenten im Innern des Computers befolgen Sie die Anweisungen unter [Nach der Arbeit an Komponenten im Innern des](#page-10-0)  [Computers.](#page-10-0) Weitere Informationen zur bestmöglichen Einhaltung der Sicherheitsrichtlinien finden Sie auf der Website zur Einhaltung gesetzlicher Vorschriften unter www.dell.com/ regulatory\_compliance.

#### Vorgehensweise

- 1 Befestigen Sie die Tastatur an der Tastaturhalterung.
- 2 Drehen Sie die Tastaturbaugruppe um.
- 3 Richten Sie die Schraubenbohrungen der Tastaturbaugruppe mit den Schraubenbohrungen im Computersockel aus.
- 4 Drehen Sie die Schrauben wieder ein, mit denen die Bildschirmbaugruppe am Computersockel befestigt wird.
- 5 Schieben Sie das Tastaturkabel und das Kabel der Tastaturhintergrundbeleuchtung in die Anschlüsse an der Tastatur-Tochterplatine und drücken Sie die Riegel nach unten, um die Kabel zu fixieren.

#### Voraussetzungen nach der Arbeit am Computer

- 1 Bauen Sie die [Systemplatine](#page-73-0) wieder ein.
- 2 Bauen Sie die [Bildschirmbaugruppe](#page-66-0) wieder ein.
- **3** Bauen Sie die [E/A-Platine](#page-62-0) wieder ein.
- 4 Setzen Sie den [Kühlkörper](#page-52-0) wieder ein.
- 5 Setzen Sie den [Lüfter wieder ein.](#page-49-0)
- 6 Befolgen Sie das Verfahren von Schritt 4 bis Schritt 7 im Abschnitt ["Wiedereinbauen der Festplatte](#page-24-0)".
- 7 Setzen Sie die [Knopfzellenbatterie](#page-27-0) wieder ein.
- 8 Setzen Sie die [Wireless-Karte](#page-30-0) wieder ein.
- 9 Setzen Sie das [Speichermodul w](#page-19-0)ieder ein.
- 10 Bauen Sie den [Akku](#page-16-0) wieder ein.
- 11 Bringen Sie die [Bodenabdeckung](#page-13-0) wieder an.

## Entfernen des Computersockels

WARNUNG: Bevor Sie Arbeiten im Innern des Computers ausführen, lesen Sie zunächst die im Lieferumfang des Computers enthaltenen Sicherheitshinweise und befolgen Sie die Anweisungen unter [Vor der](#page-7-0) [Arbeit an Komponenten im Innern des Computers](#page-7-0). Nach der Arbeit an Komponenten im Innern des Computers befolgen Sie die Anweisungen unter [Nach der Arbeit an Komponenten im Innern des](#page-10-0)  [Computers.](#page-10-0) Weitere Informationen zur bestmöglichen Einhaltung der Sicherheitsrichtlinien finden Sie auf der Website zur Einhaltung gesetzlicher Vorschriften unter www.dell.com/ regulatory\_compliance.

#### Voraussetzungen

- 1 Entfernen Sie die [Abdeckung an der Unterseite](#page-11-0).
- 2 Entfernen Sie den [Akku.](#page-14-0)
- 3 Entfernen Sie das [Speichermodul.](#page-17-0)
- 4 Entfernen Sie die [Wireless-Karte](#page-28-0).
- 5 Entfernen Sie die [Knopfzellenbatterie.](#page-25-0)
- 6 Befolgen Sie das Verfahren von Schritt 1 bis Schritt 4 im Abschnitt ["Entfernen der Festplatte"](#page-21-0).
- 7 Entfernen Sie die [Tastatur-Tochterplatine](#page-32-0).
- 8 Entfernen Sie [das Touchpad.](#page-38-0)
- 9 Entfernen Sie den [Lüfter](#page-46-0).
- 10 Entfernen Sie den [Kühlkörper.](#page-50-0)
- 11 Entfernen Sie die [E/A-Platine](#page-60-0).
- 12 Entfernen Sie die [Betriebsschalter- und Lautstärketasten-Platine.](#page-56-0)
- 13 Entfernen Sie die [Lautsprecher](#page-35-0).
- 14 Entfernen Sie die [Bildschirmbaugruppe](#page-63-0).
- 15 Entfernen Sie den [Netzadapteranschluss](#page-53-0).
- 16 Entfernen Sie die [Systemplatine.](#page-68-0)
- 17 Entfernen Sie die [Tastatur.](#page-75-0)

#### Vorgehensweise

Nachdem die Schritte unter "Voraussetzungen" ausgeführt wurden, verbleibt der Computersockel.

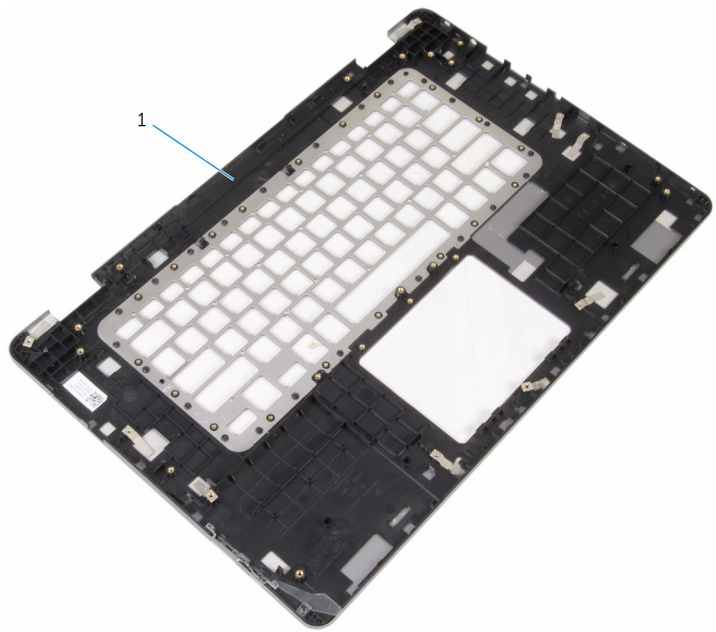

1 Computersockel

## Wiedereinbauen des Computersockels

WARNUNG: Bevor Sie Arbeiten im Innern des Computers ausführen, lesen Sie zunächst die im Lieferumfang des Computers enthaltenen Sicherheitshinweise und befolgen Sie die Anweisungen unter [Vor der](#page-7-0) [Arbeit an Komponenten im Innern des Computers](#page-7-0). Nach der Arbeit an Komponenten im Innern des Computers befolgen Sie die Anweisungen unter [Nach der Arbeit an Komponenten im Innern des](#page-10-0)  [Computers.](#page-10-0) Weitere Informationen zur bestmöglichen Einhaltung der Sicherheitsrichtlinien finden Sie auf der Website zur Einhaltung gesetzlicher Vorschriften unter www.dell.com/ regulatory\_compliance.

## Vorgehensweise

Legen Sie den Computersockel auf eine saubere, ebene Oberfläche.

#### Voraussetzungen nach der Arbeit am Computer

- 1 Bringen Sie die [Tastatur](#page-78-0) wieder an.
- 2 Bauen Sie die [Systemplatine](#page-73-0) wieder ein.
- 3 Befestigen Sie den [Netzadapteranschluss](#page-55-0) wieder.
- 4 Bauen Sie die [Bildschirmbaugruppe](#page-66-0) wieder ein.
- 5 Bauen Sie die [Lautsprecher](#page-37-0) wieder ein.
- 6 Befestigen Sie die [Betriebsschalter- und Lautstärketasten-Platine](#page-59-0) wieder.
- 7 Bauen Sie die [E/A-Platine](#page-62-0) wieder ein.
- 8 Setzen Sie den [Kühlkörper](#page-52-0) wieder ein.
- 9 Setzen Sie den [Lüfter wieder ein.](#page-49-0)
- 10 Bringen Sie das [Touchpad](#page-44-0) wieder an.
- 11 Bauen Sie die [Tastatur-Tochterplatine](#page-34-0) wieder ein.
- 12 Befolgen Sie das Verfahren von Schritt 4 bis Schritt 7 im Abschnitt ["Wiedereinbauen der Festplatte](#page-24-0)".
- 13 Setzen Sie die [Knopfzellenbatterie](#page-27-0) wieder ein.
- 14 Setzen Sie die [Wireless-Karte](#page-30-0) wieder ein.
- 15 Setzen Sie das [Speichermodul w](#page-19-0)ieder ein.
- 16 Bauen Sie den [Akku](#page-16-0) wieder ein.
- 17 Bringen Sie die [Bodenabdeckung](#page-13-0) wieder an.

# Aktualisieren des BIOS

Sie müssen evtl. das BIOS aktualisieren, wenn eine Aktualisierung verfügbar ist oder die Systemplatine ausgetauscht wurde. So aktualisieren Sie das BIOS:

- 1 Schalten Sie den Computer ein.
- 2 Rufen Sie die Website www.dell.com/support auf.
- 3 Klicken Sie auf Produktsupport, geben Sie die Service-Tag-Nummer Ihres Computers ein und klicken Sie auf Senden.

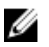

ANMERKUNG: Wenn Sie keine Service-Tag-Nummer haben, verwenden Sie die automatische Erkennungsfunktion oder suchen Sie manuell nach Ihrem Computermodell.

- 4 Klicken Sie auf **Drivers & Downloads** (Treiber & Downloads).
- 5 Wählen Sie das Betriebssystem aus, das auf Ihrem Computer installiert ist.
- 6 Führen Sie auf der Seite einen Bildlauf nach unten durch und erweitern Sie BIOS.
- 7 Klicken Sie auf Download File (Datei herunterladen), um die aktuellste BIOS-Version für Ihren Computer herunterzuladen.
- 8 Speichern Sie die Datei und navigieren Sie nach Abschluss des Downloads zum Ordner, in dem Sie die BIOS-Aktualisierungsdatei gespeichert haben.
- 9 Doppelklicken Sie auf das Dateisymbol der BIOS-Aktualisierungsdatei und befolgen Sie die Anweisungen auf dem Bildschirm.

## Hilfe erhalten und Kontaktaufnahme mit Dell

## Selbsthilfe-Ressourcen

Mithilfe dieser Selbsthilfe-Ressourcen erhalten Sie Informationen und Hilfe zu Dell-Produkten:

Informationen zu Produkten und Dienstleistungen von Dell

Zugriff auf die Hilfe in Windows 8, Windows 8.1, und Windows 10

Aufrufen der Hilfe in Windows 7 Klicken Sie auf Start  $\rightarrow$  Hilfe und

Informationen zur Behebung von Störungen, Benutzerhandbücher, Installationsanweisungen, technische Daten, Technische Hilfeblogs, Treiber und Software-Updates usw.

#### www.dell.com

Windows 8.1 und Windows 10 Anwendung Dell Help & Support (Dell Hilfe und Support)

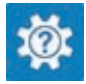

Windows 10 **Erste Schritte-Anwendung** 

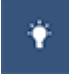

Windows 8.1 **Mille und Tipps-Anwendung** 

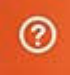

Geben Sie in der Windows-Suche Hilfe und Support ein und drücken Sie die Eingabetaste.

Support.

Onlinehilfe für Betriebssystem www.dell.com/support/windows www.dell.com/support/linux

www.dell.com/support

Erfahren Sie mehr über das Betriebssystem, die Einrichtung und Verwendung des Computers, Datensicherung, Diagnose und so weiter.

Siehe *Ich und mein Dell* unter www.dell.com/support/manuals.

#### Kontaktaufnahme mit Dell

Informationen zur Kontaktaufnahme mit Dell für den Verkauf, den technischen Support und den Kundendienst erhalten Sie unter www.dell.com/contactdell.

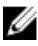

ANMERKUNG: Die Verfügbarkeit ist je nach Land und Produkt unterschiedlich, und bestimmte Dienstleistungen sind in Ihrer Region eventuell nicht verfügbar.

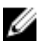

**ANMERKUNG:** Wenn Sie nicht über eine aktive Internetverbindung verfügen, können Sie Kontaktinformationen auch auf Ihrer Auftragsbestätigung, dem Lieferschein, der Rechnung oder im Dell-Produktkatalog finden.